# LAB MANUAL

# **VII S EMEST ER**

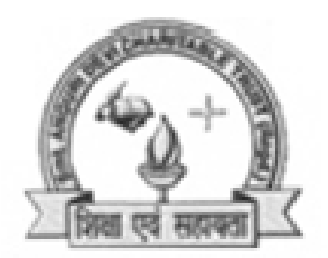

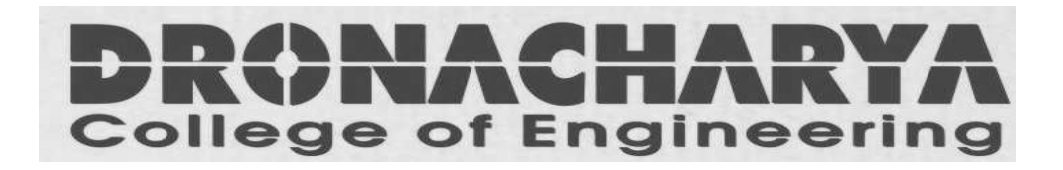

*Departm ment Of f Electro nics & C Commun nication Engg***Dronacharya College Of Engineering** *Khen tawas, G Gurgaon n – 1235 506*

# **LIST OF EXPERIMENTS**

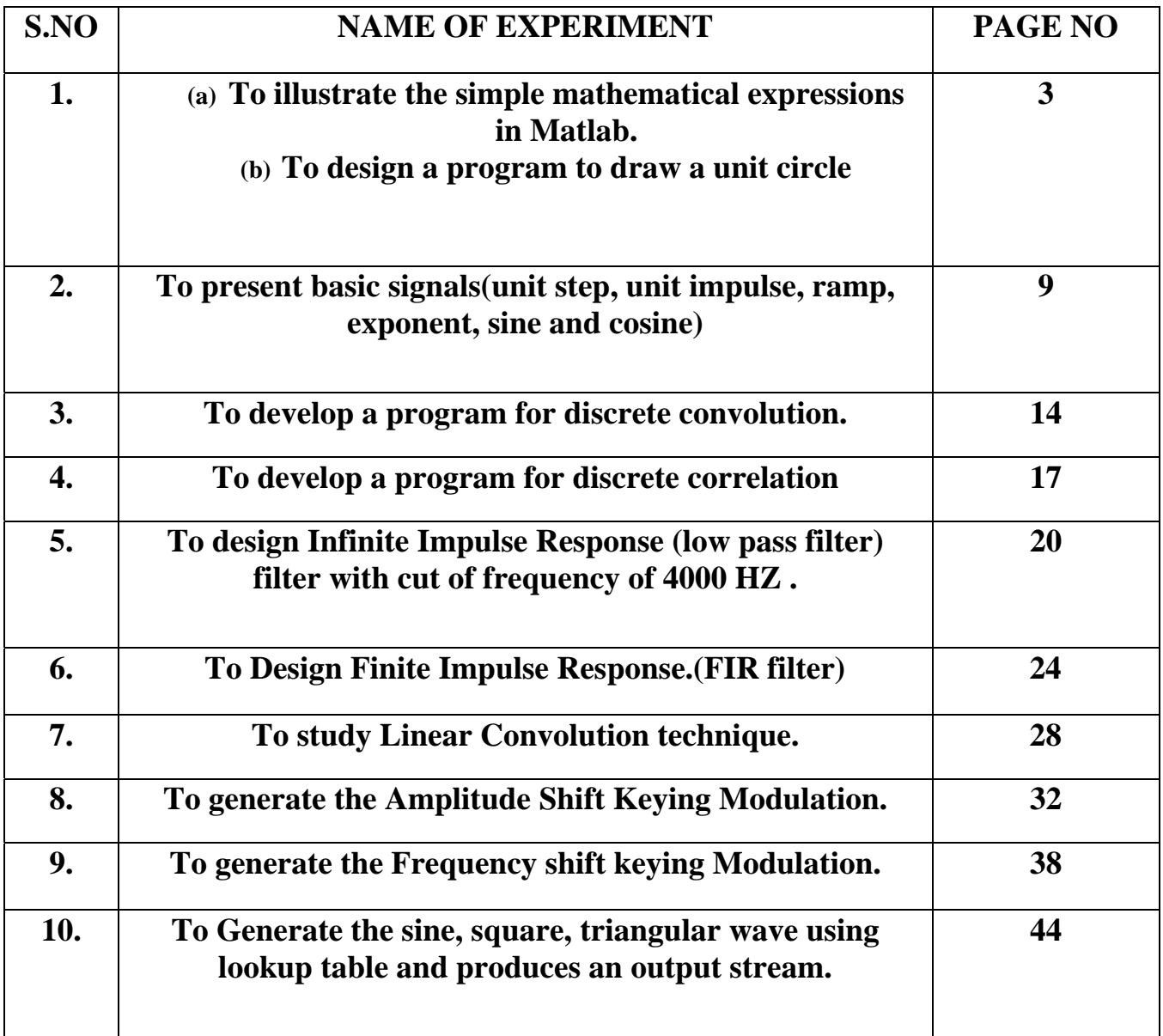

# **EXPERIMENT NO. 1(a)**

**AIM: -** TO ILLUSTRATE THE SIMPLE MATHEMATICAL EXPRESSIONS IN MATLAB.

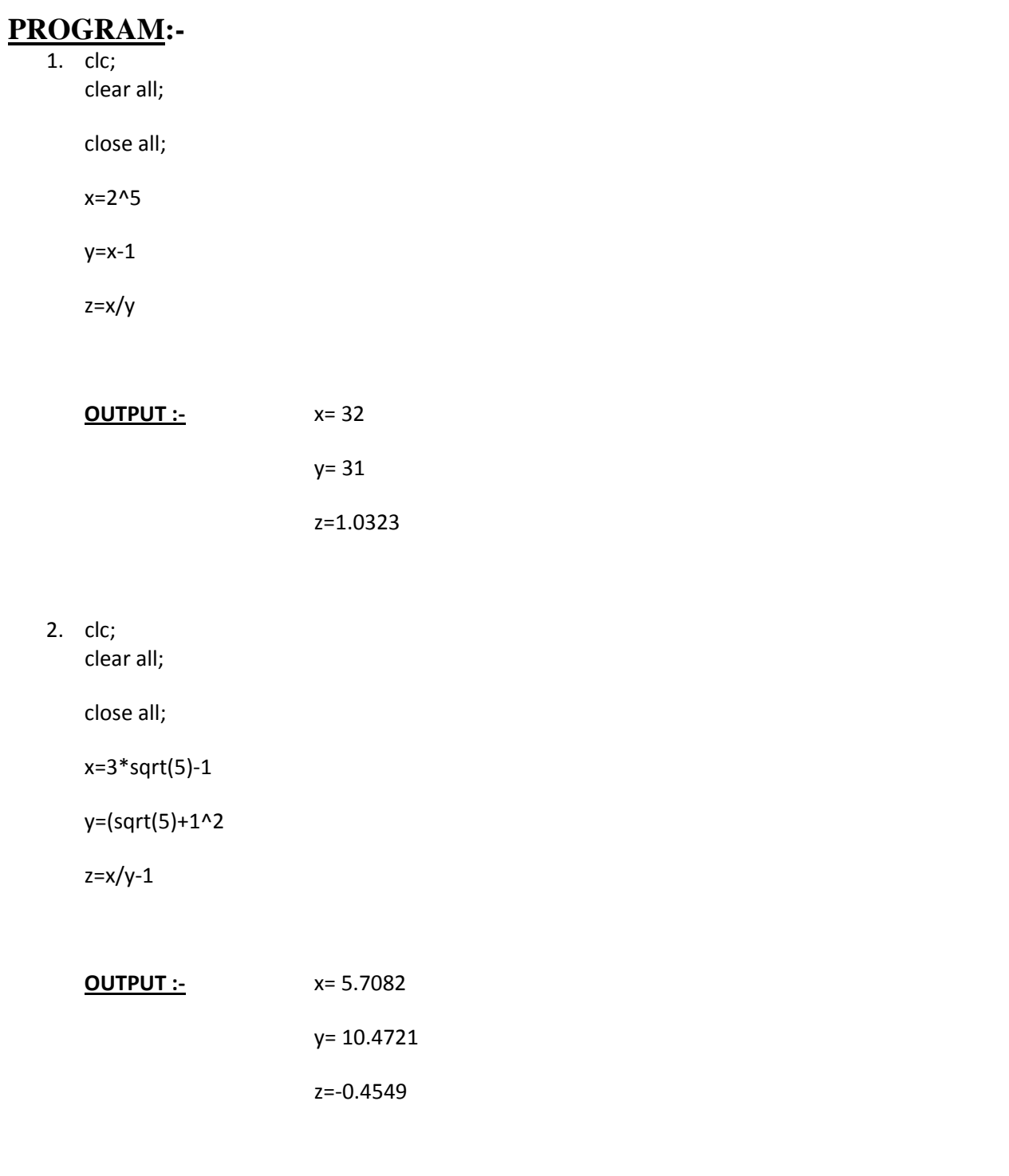

3. clc; clear all;

close all;

r= pi^(1/3)‐1

area=pi\*r^2

#### **OUTPUT** :- The r = 0.4646

area=0.6781

4. clc; clear all;

close all;

r= sqrt(163)

t= exp(pi\*r)

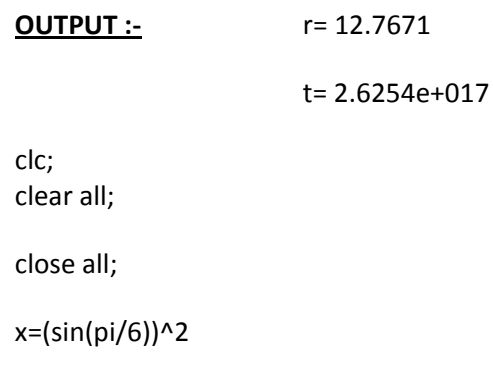

y=(cos(pi/6))^2

t=x+y

 $5.$ 

**OUTPUT** :-  $x=0.2500$ 

y= 0.7500

 $t=1$ 

6. clc;

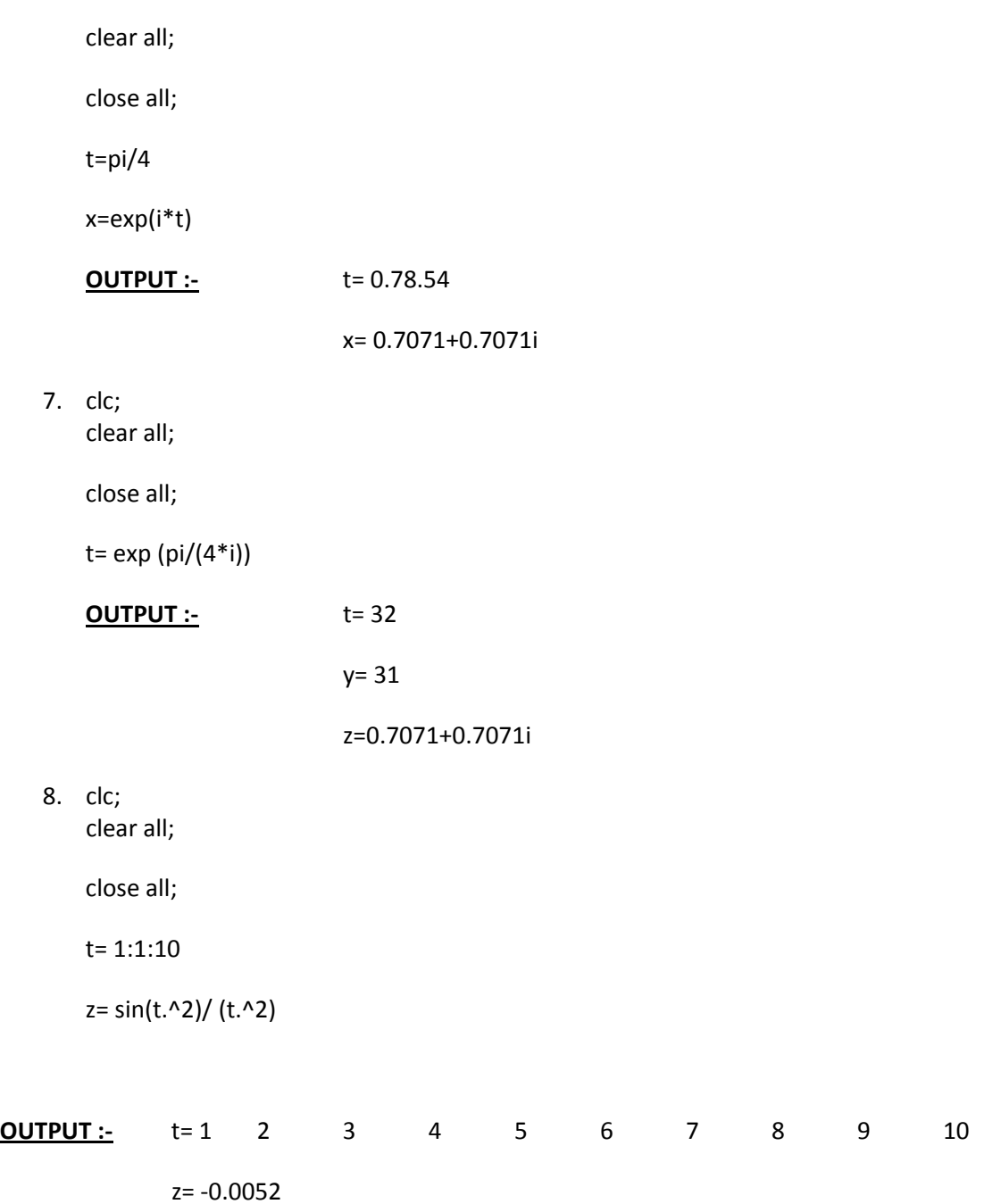

# **EXPERIMENT NO. 1(b)**

AIM:- To design a program to draw a unit circle

## **PROGRAM**:-

clc; clear all; close all;  $r=('1');$ theta=linespace(0,2\*p,100); x=r\*cos(theta); y=r\*sin(theta);  $plot(x,y);$ xlable('x'); ylabel('y'); title('circle');

# **OUTPUT**:-

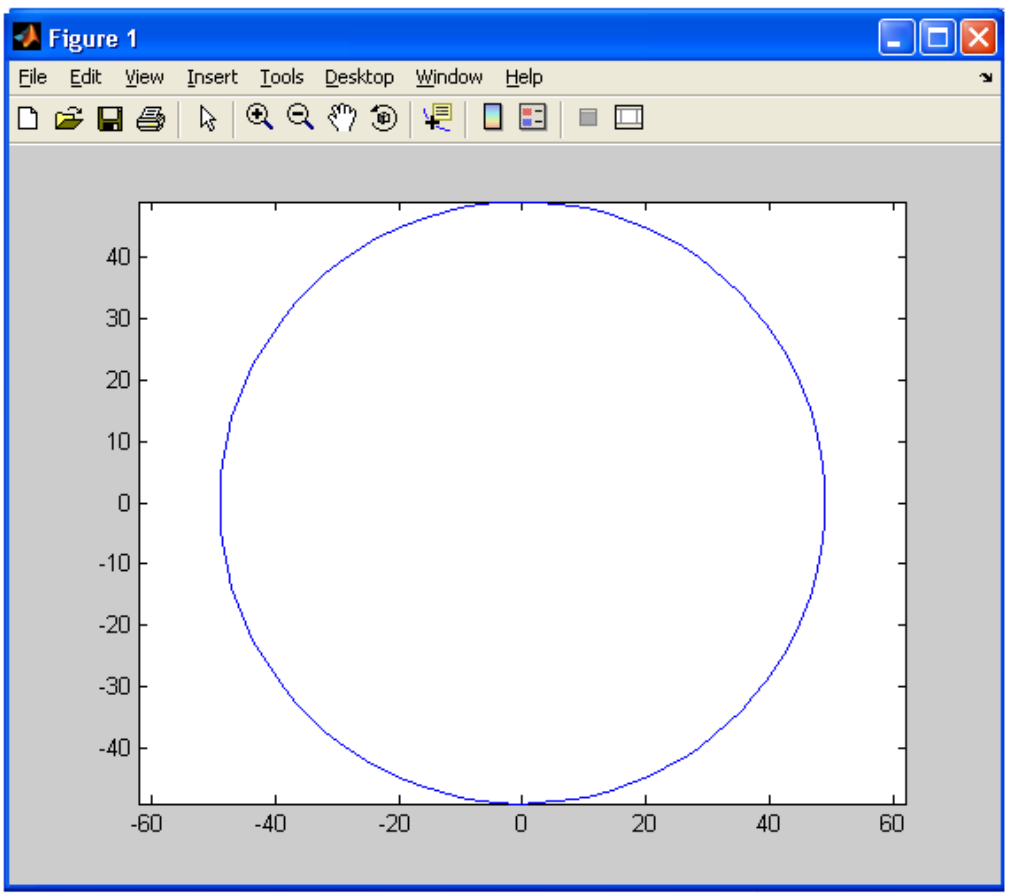

#### **QUESTIONS/ANSWERS**

Q1.What is a MATLAB?.

A1. **MATLAB** (**mat**rix **lab**oratory) is a numerical computing environment andfourth-generation programming language

Q2 What are the various functions of MATLAB?

A2 MATLAB allows matrix manipulations, plotting of functions and data, implementation of algorithms, creation of user interfaces, and interfacing with programs written in other languages, including C, C++, Java, and Fortran Star and ring are the two examples of hybrid topology

Q3. What is the difference between an array and a vector?

A3. A *vector* refers to a one dimensional (1×*N* or *N*×1) matrix, commonly referred to as an array in other programming languages. A *matrix* generally refers to a 2-dimensional array, i.e. an *m*×*n* array where *m* and *n* are greater than 1.

Q4. What are the various windows in MATLAB?

A4 Command window, Editor window, Launch pad Window

Q5 What are variables?

A5. Variables are assigned numerical values by typing the expression directly, for example, typing

 $a = 1+2$  yields:  $a = 3$ 

The answer will not be displayed when a semicolon is put at the end of an expression, for example type  $a = 1+2$ ;

Q6 What are the various arithmetic operators used in MATLAB?

A6. MATLAB utilizes the following arithmetic operators:

- **+** addition
- **-** subtraction
- **\*** multiplication
- **/** division
- **^** power operator
- **'** transpose

Q7. What are the various special type of matrices used in MATLAB?

A7.

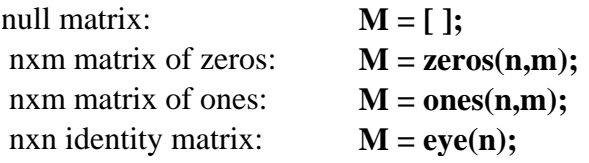

Q8. Is MATLAB a case sensitive?

A8. Yes. "a" and "A" are two different names.

Q9. How we define comment statements in MATLAB?

A9. Comment statements are preceded by a "%"..

Q10.What are M-files ?

A10. M-files are macros of MATLAB commands that are stored as ordinary text files with the extension "m", that is *filename*.m. An M-file can be either a function with input and output variables or a list of commands. All of the MATLAB examples in this textbook are contained in M-files that are available at the Math Works ftp site, ftp.mathworks.com in the directory pub/books/heck.

# **EXPERIMENT NO. 2**

AIM:- To present basic signals(unit step, unit impulse, ramp, exponent, sine and cosine)

#### **PROGRAM:-**

\*\* for unit step, unit impulse, ramp and exponent clc; clear all; close all; n=[0:0.5:20]; x=input('enter value of x');  $y=exp(x*n);$  $subplot(2,2,1);$ stem $(n,y)$ ; xlabel ('x'); ylabel ('exponent'); title('expo1'); %clc; %clear all; %close all; n=[0:0.5:20]; a=input('enter value of a');  $y=(a)$ .<sup> $\wedge$ </sup>n;  $subplot(2,2,2);$ stem $(n,y)$ ; xlabel('a'); ylabel('exponent'); title('expo2'); %clc; %clear all; %close all; n=[0:0.5:20];  $subplot(2,2,3);$  $stem(n,n);$ xlabel('x'); ylabel('y'); title('unit ramp');

%clc; %clear all; %close all;  $t=[-3:1:2];$  $n1=[zeros(1,3),ones(1,1),zeros(1,2)];$  $subplot(2,2,4);$ stem $(t,n1)$ ; xlabel('x'); ylabel('y'); title('unit impulse'); \*\*for sine and cosine clc; clear all; close all; t=[0:0.1:pi]; y=cos(2\*pi\*t);  $subplot(2,2,1);$  $stem(t,y);$ xlabel('t'); ylabel('coz'); title('cos(2pit)'); %clc; %clear all; %close all; t=[0:0.1:pi];  $y=sin(2*pi*t);$  $subplot(2,2,2);$ stem $(t,y)$ ; xlabel('t'); ylabel('sin'); title('sin(2pit)');

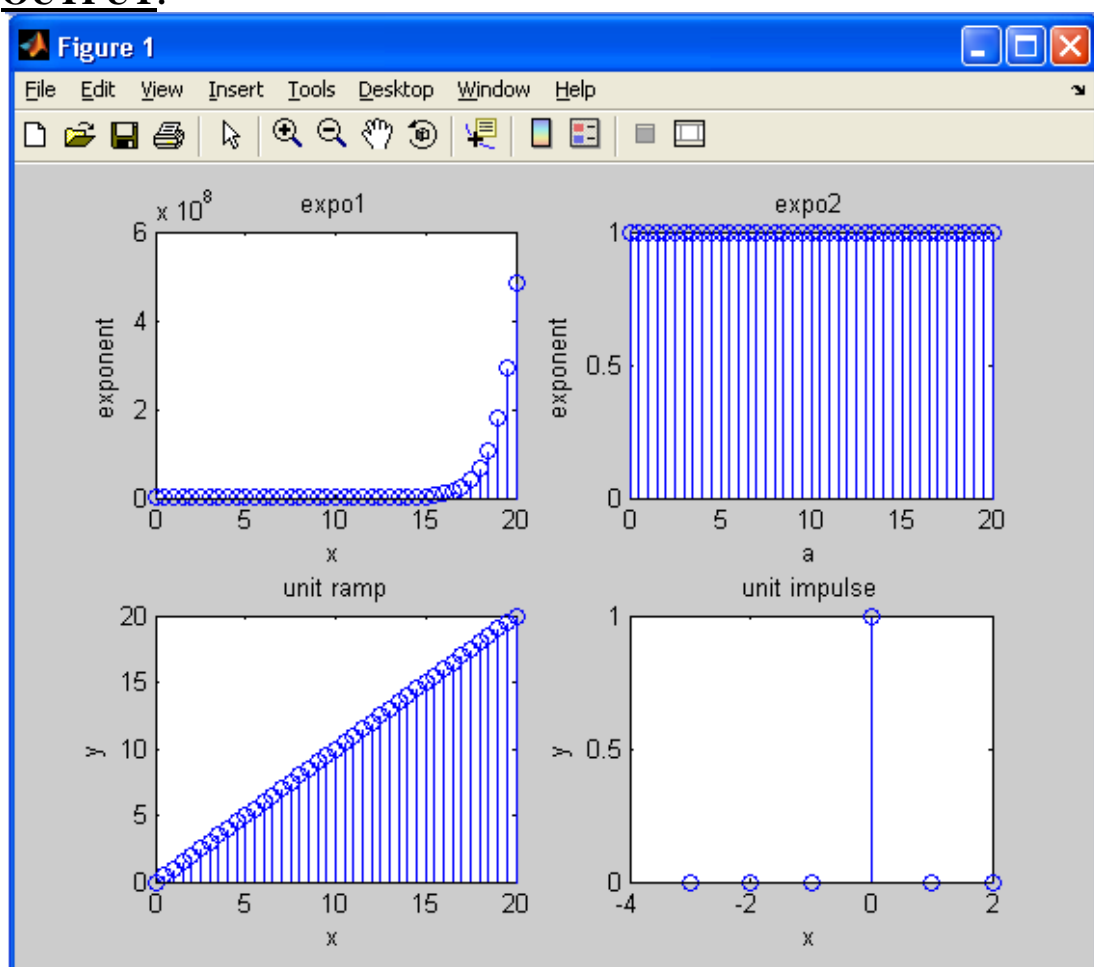

# **OUTPUT:-**

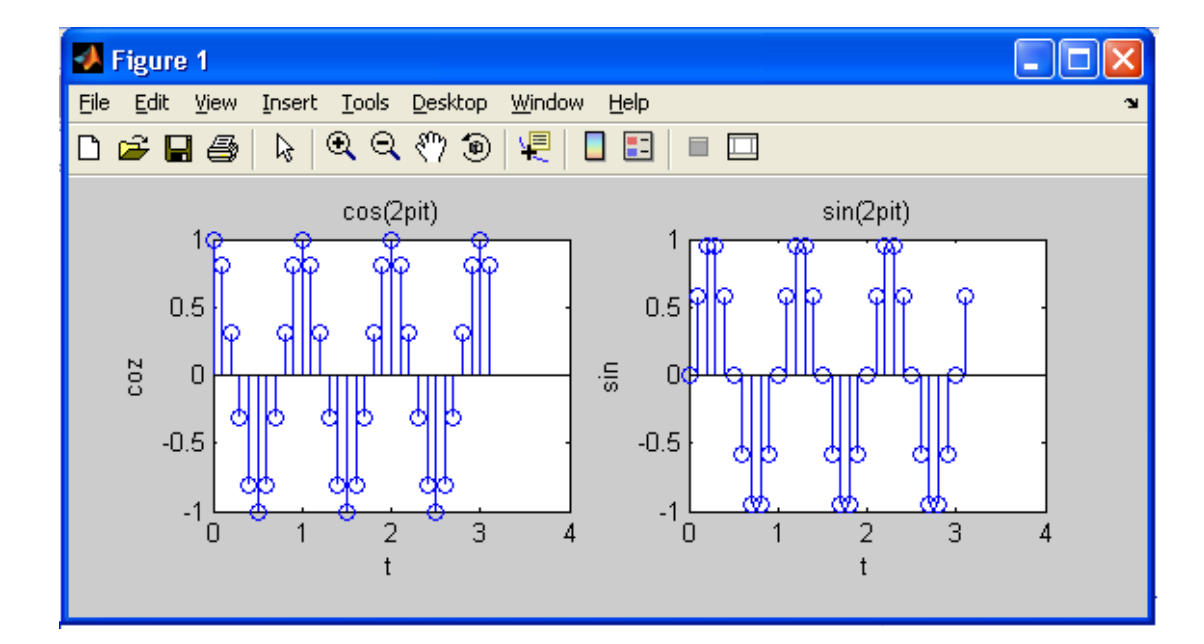

#### **QUESTIONS/ANSWERS**

Q1. Which command is used to draw a continuous waveform?

A2 The command most often used for plotting is plot, which creates linear plots of vectors and matrices; plot( $t, y$ ) plots the vector t on the x-axis versus vector y on the y-axis

Q2 Which command is used to draw a discrete waveform?

A2 For discrete-time signals, use the command stem which plots each point with a small open circle and a straight line. To plot  $y[k]$  versus k, type stem $(k, y)$ .

Q3. Which command is used to plot two or more graphs on the same set of axes?

A3.To plot two or more graphs on the same set of axes, use the command plot  $(t1,y1,t2,y2)$ , which plots y1 versus t1 and y2 versus t2.

Q4. Which command is used to label the axes?

A4 To label your axes , type e.g.

xlabel('time (sec)') ylabel('step response')

Q5 Which command is used to give a title name to the plot?

A5 To give the plot a title, type

Title ('My Plot')

Q6 Which command is used to add a grid to the plot?

A6 To add a grid to your plot to make it easier to read. Type

grid

Q7. Which command is used to plot more than one graph on the screen?

A7. To plot more than one graph on the screen, use the command subplot(mnp) which partitions the screen into an m x n grid where p determines the position of the particular graph counting the upper left corner as p=1. For example,

 $subplot(2,1,1)$ 

Q8.For autoscaling of the axes which command is used?

A8: The auto scaling of the axes can be done by using the axis command after the plotting command:

axis([xmin xmax ymin ymax]);

where xmin, xmax, ymin, and ymax are numbers corresponding to the limits you desire for the axes. To return to the automatic scaling, simply type axis.

Q9. How the colour of plot can be changed?

A9 There are options on the line type and the color of the plot which are obtained using plot (t,y,'option'). The linetype options are '-' solid line (default), '--' dashed line, '-.' dot dash line, ':' dotted line. The points in y can be left unconnected and delineated by a variety of symbols:  $+$ .  $*$ o x. The following colors are available options:

r red

- b blue
- g green
- w white
- k black

Q10.Which command is used to make the axis equal?

A10: axis ('equal')

# **EXPERIMENT NO. 3**

AIM:- To develop a program for discrete convolution.

### **PROGRAM:-**

clc, clear all; close all; x=[1 2 3 5]; h=[2 3 5 6];  $y = conv(x,h);$  $subplot(3,1,1);$ stem $(x)$ ; xlabel('x'); ylabel('amplitude'); title('x sequence');  $subplot(3,1,2);$ stem(h); xlabel('h'); ylabel('amplitude'); title('h sequence');  $subplot(3,1,3);$ stem(y); xlabel('y'); ylabel('amplitude'); title('y sequence');

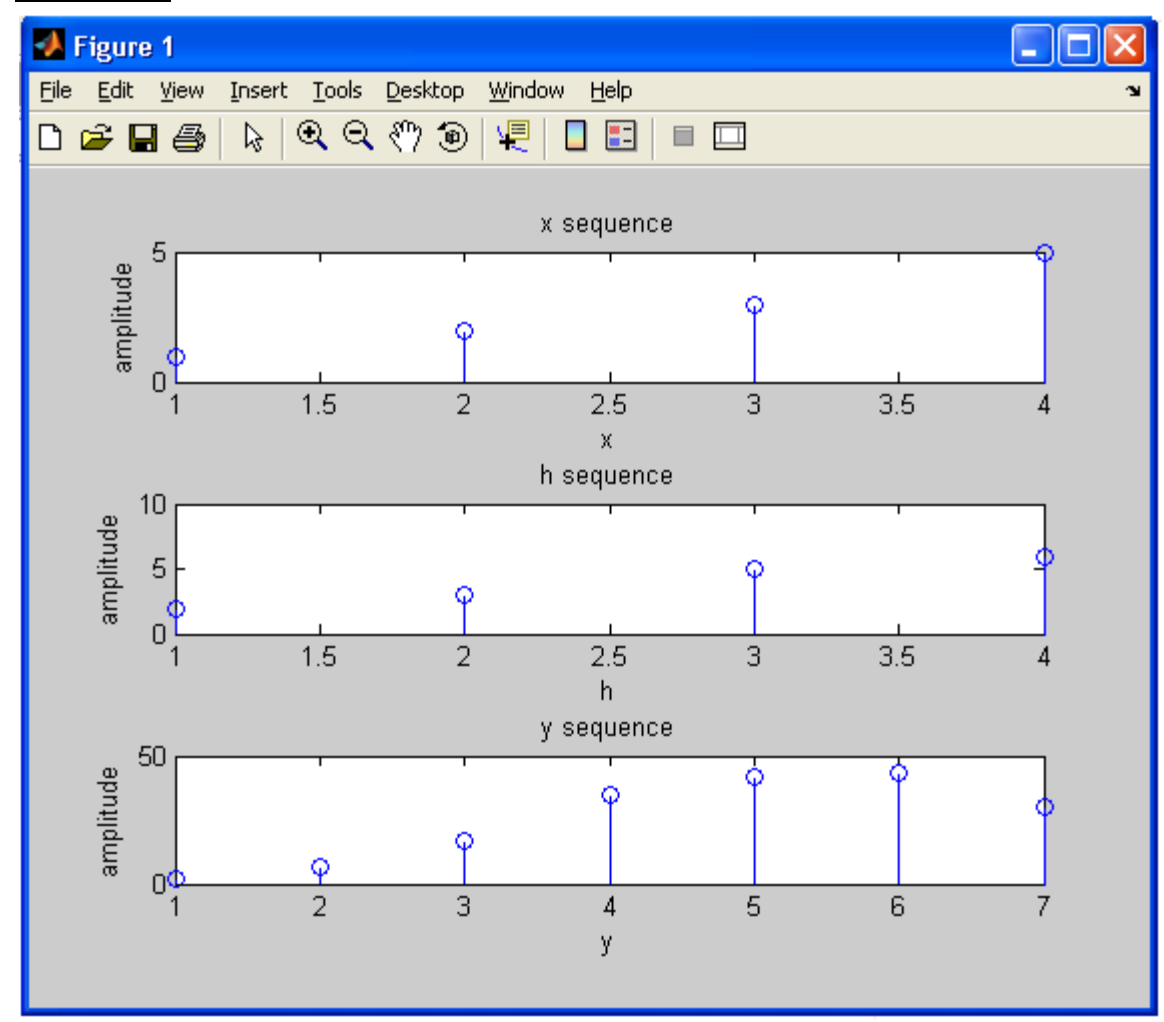

# **OUTPUT:-**

#### **QUESTIONS/ANSWERS**

Q1.What is convolution?

A1 In mathematics and, in particular, functional analysis, **convolution** is a mathematical operation on two functions f and g, producing a third function that is typically viewed as a modified version of one of the original functions, giving the area overlap between the two functions as a function of the amount that one of the original functions is translated.

Q2. What are the applications of convolution?

A2 It has applications that include probability, statistics, computer vision, image and signal processing, electrical engineering, and differential equations.

Q3. What is the difference between circular convolution and discrete convolution?

A3 the circular convolution can be defined for periodic functions (that is, functions on the circle), and the discrete convolution can be defined for functions on the set of integers.

Q4. What is deconvolution?

A4 Computing the inverse of the convolution operation is known as deconvolution. N two sequences

Q5 What is the symbol for convolution?

A5. The convolution of f and g is written f∗g, using an asterisk or star. It is defined as the integral of the product of the two functions after one is reversed and shifted.

Q6 Which command is used to find convolution between two sequences?

A6.If  $x \& b$  are two sequences then the command used to find convolution between these sequences can be represented by  $Conv(x,h)$ .

Q7. What are the various special type of matrices used in MATLAB?

A7.

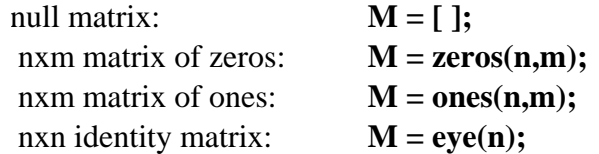

Q8. Is convolution obeys the algebraic properties?

A8. Yes. It satisfies associative , commutative , distributive algebraic properties.

Q9. What is a convolution matrix?

A9. A convolution matrix is a matrix, formed from a vector, whose inner product with another vector is the convolution of the two vectors.

Q10 Generate a simple convolution matrix.

A10. If  $h = [1 2 3 2 1];$ convmtx(h,7);

# **EXPERIMENT NO. 4**

**AIM:-** To develop a program for discrete correlation

#### **PROGRAM:-**

clc, clear all; close all;  $x=[1 2 3 5];$ h=[2 3 5 6];  $y=xcorr(x,h);$  $subplot(3,1,1);$ stem $(x)$ ; xlabel('x'); ylabel('amplitude'); title('x sequence');  $subplot(3,1,2);$ stem(h); xlabel('h'); ylabel('amplitude'); title('h sequence');  $subplot(3,1,3);$ stem $(y)$ ; xlabel('y'); ylabel('amplitude'); title('y sequence');

# **OUTPUT:-**

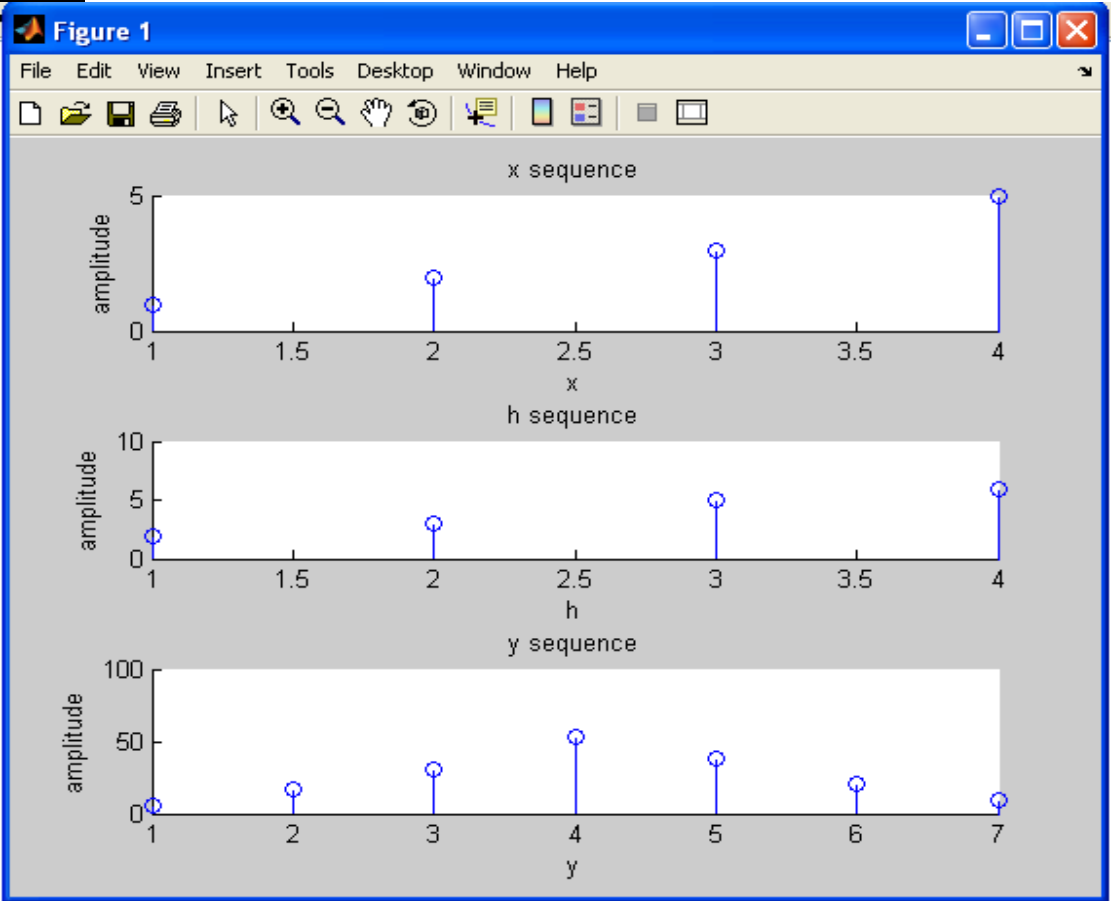

#### **QUESTIONS/ANSWERS**

Q1.What is correlation?

A1 *Correlation* quantifies the strength of a linear relationship between two variables. When there is no correlation between two variables, then there is no tendency for the values of the variables to increase or decrease in tandem. Two variables that are uncorrelated are not necessarily independent, however, because they might have a nonlinear relationship.

Q2. What are the applications of correlation?

A2 It has applications that computes and plots the sample autocorrelation function (ACF) of a univariate, stochastic time series .

Q3. What is auto-correlation?

A3 The autocorrelation function of a random signal describes the general dependence of the values of the samples at one time on the values of the samples at another time.

Q4. What is cross-correlation?

A4 The cross correlation function however measures the dependence of the values of one signal on another signal.

Q5 Which command is used to find the correlation coefficients

A5.r=corr2(A,B) computes the correlation coefficient between A and B, where A and B are matrices or vectors of the same size.

Q6 Which command is used to find correlation between two sequences?

A6 If  $x \& y$  are two sequences then

 $c = xcorr(x,y)$ 

Q7. What command is used to find cross-correlation of two matrices?

 $A7:C = xcorr2(A,B)$  returns the cross-correlation of matrices A and B with no scaling. xcorr2 is the two-dimensional version of xcorr. It has its maximum value when the two matrices are aligned so that they are shaped as similarly as possible.

Q8. Is convolution obeys the algebraic properties?

A8. Yes. It satisfies associative , commutative , distributive algebraic properties.

Q9. What is a convolution matrix?

A9. A convolution matrix is a matrix, formed from a vector, whose inner product with another vector is the convolution of the two vectors.

Q10 Generate a simple convolution matrix.

A10. If

 $h = [1 2 3 2 1];$  $convmtx(h,7)$ ;

## **EXPERIMENT NO. 5**

**AIM :** To design Infinite Impulse Response (low pass filter) filter with cut of frequency of 4000hz .

#### **PROGRAM :**

#include "dsk6713.h" //this file is added to initialize the DSK6713 #include "dsk6713\_aic23.h" Uint32 fs = DSK6713\_AIC23\_FREQ\_8KHZ; // set the sampling frequency, Different sampling frequencies

supported by AIC23 codec are 8, 16, 24, 32,

44.1, 48, and

96 kHz.

#### // FILTER COFFICIENTS IS CALCULATED BY MATLAB

float fc  $\lceil \cdot \rceil = \lceil \cdot \rceil$ 

```
 2.338110787e-019,6.936318823e-005,-0.0003181171778,0.0008399875951, 
            - 0.001779771759,0.003340889933,-0.005792469252, 0.00948059652,-
0.01485389285, 
             0.02252536267,-0.03342207149, 0.04916161299, -0.07310581207, 
0.1139752045, 
            - 0.2039434612, 0.6338219047, 0.6338219047, -0.2039434612, 0.1139752045, 
            - 0.07310581207, 0.04916161299, -0.03342207149, 0.02252536267, -
0.01485389285, 
             0.00948059652, -0.005792469252, 0.003340889933,-
0.001779771759,0.0008399875951, 
            - 0.0003181171778, 6.936318823e-005,2.338110787e-019 
              }; 
static short in buffer[18];
void main( ) 
{ 
        comm_intr(); \angle // ISR function is called, using the given command
        while(1); \frac{1}{2} // program execution halts and it starts listening for the
                                               interrupt which occur at every sampling 
period Ts. 
} 
interrupt void c_int11() \frac{1}{2} // ISR call, At each Interrupt, program execution goes
                                           to the interrupt service routine 
{ 
      Uint32 indata; \frac{1}{2} //variable declaration
      int i=0;
```
 signed int output=0;  $indata = input\_sample();$  //newest input @ top of buffer in\_buffer[0] = indata;  $\angle$  //new input at buffer[0] for(i=17;i>=0;i--)  $in_buffer[i] = in_buffer[i-1];$  //shuffle the buffer  $for(i=0; i<18; i++)$  $output = output + fc[i] * in_buffer[i];$  output\_sample(output); //output filter,the value in the buffer yn indexed by the variable loop is written on to the codec.

#### **OUTPUT :**

}

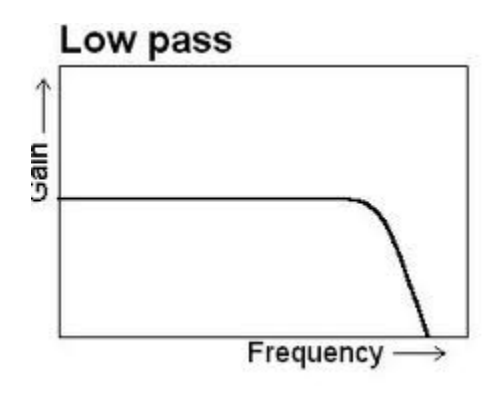

#### **QUESTION/ANSWER**

#### **Q1:-What are the advantages of IIR filters (compared to FIR filters)?**

A1:-IIR filters can achieve a given filtering characteristic using less memory and calculations than a similar FIR filter

Q2:- What are the disadvantages of IIR filters (compared to FIR filters)?

A2:- They are more susceptable to problems of finite-length arithmetic, such as noise generated by calculations, and limit cycles. (This is a direct consequence of feedback: when the output isn't computed perfectly and is fed back, the imperfection can compound.)

They are harder (slower) to implement using fixed-point arithmetic.

#### **Q3:- Why is the impulse response "infinite"?**

A3The impulse response is "infinite" because there is feedback in the filter; if you put in an impulse (a single "1" sample followed by many "0" samples), an infinite number of non-zero values will come out (theoretically).

#### **Q4:- What are IIR filters? What does "IIR" mean?**

IIR filters are one of two primary types of digital filters used in Digital Signal Processing (DSP) applications (the other type being FIR). "IIR" means "Infinite Impulse Response".

#### **Q5:- Why is the impulse response "infinite"?**

The impulse response is "infinite" because there is feedback in the filter; if you put in an impulse (a single "1" sample followed by many "0" samples), an infinite number of non-zero values will come out (theoretically).

Q6:- Give one advantage of digital filter over analog filter?

A1:- Digital filter can have characteristics which are not possible with analog filter

Q7:-What is the limitation of approximation method

A7:-This technique is not suitable for high-Pass or band –reject Filter

Q8:- What is the limitation of approximation method

A8:- This technique is not suitable for high-Pass or band –reject Filter

- Q9:-What is bilinear Transformation
- A9:- bilinear Transformation is one-to one mapping from s-domain to the z-domain
- Q10:-What are the various methods to design IIR filters
- A10:- The various methods are
	- 1) Approximation of derivatives
	- 2) Impulse invariant method
	- 3) Bilinear Transformation

### **EXPERIMENT NO. 6**

**AIM :** To Design Finite Impulse Response.

FIR filter:

 lowpass 1500 Hz, High pass,2200hz, Bandpass 1750 Hz, Band stops 790 Hz.

#### **PROGRAM :**

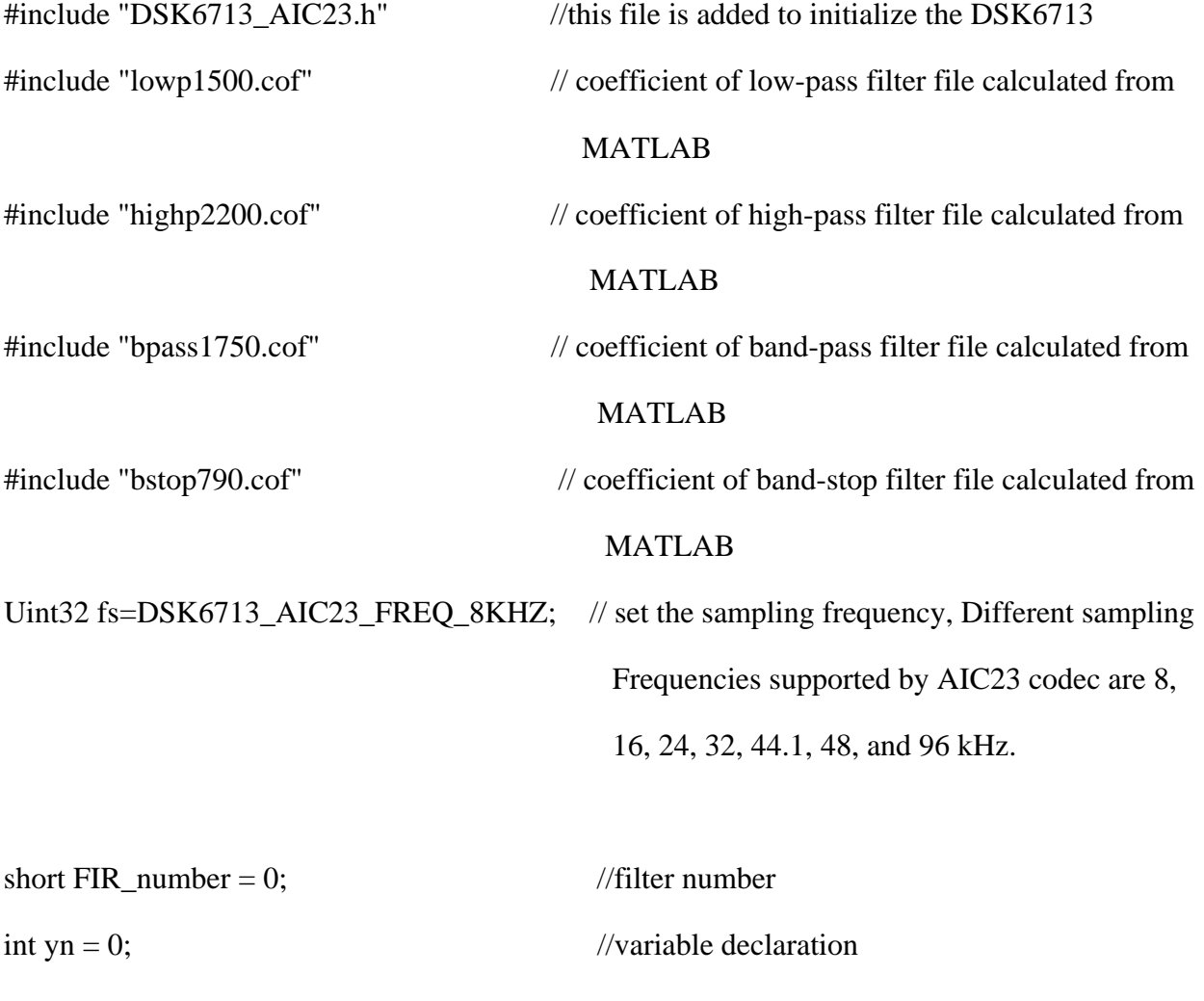

short dly[N];  $\blacksquare$ 

short h[4][N]; //co-efficients of 4 different filters

interrupt void c\_int11() // ISR call, At each Interrupt, program execution goes to the interrupt service routine

## {

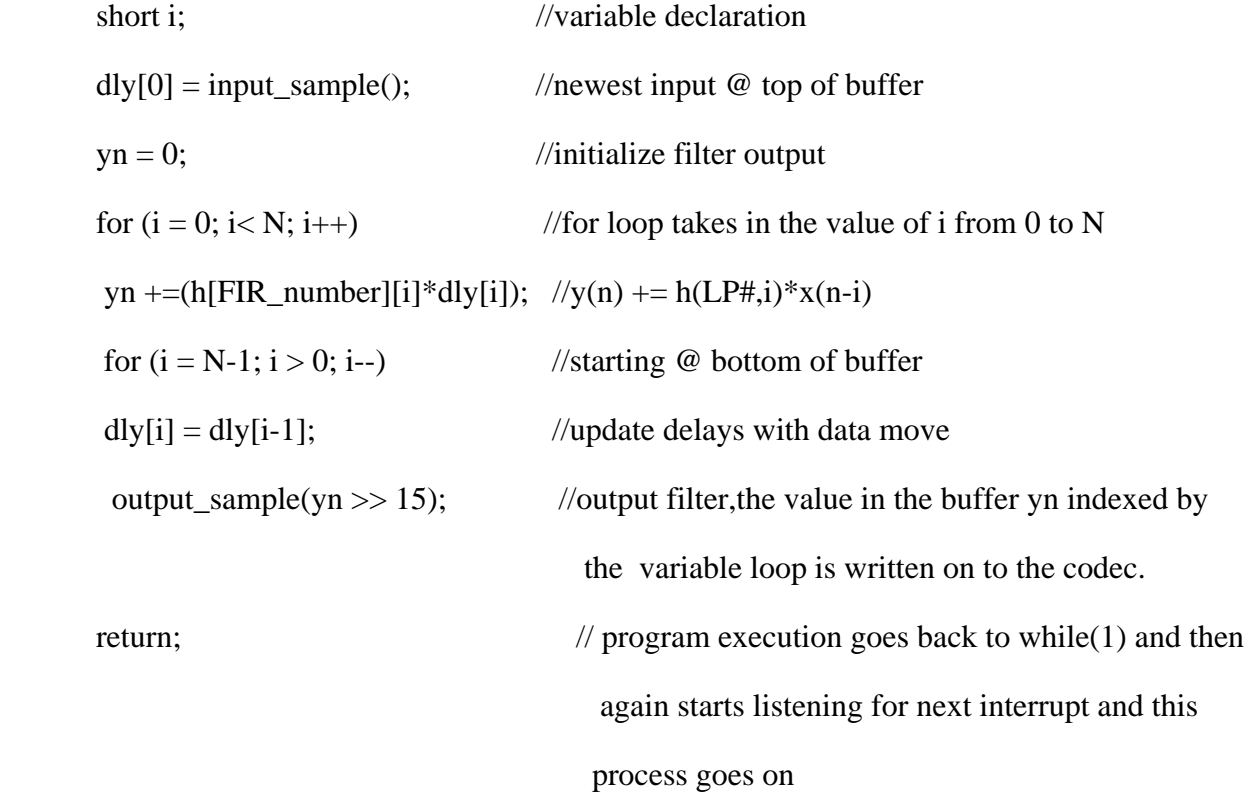

}

#### void main()

{

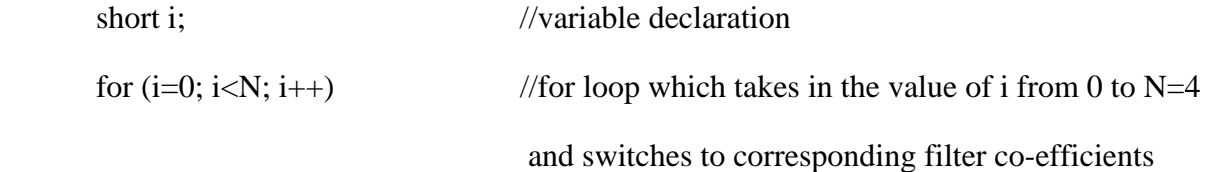

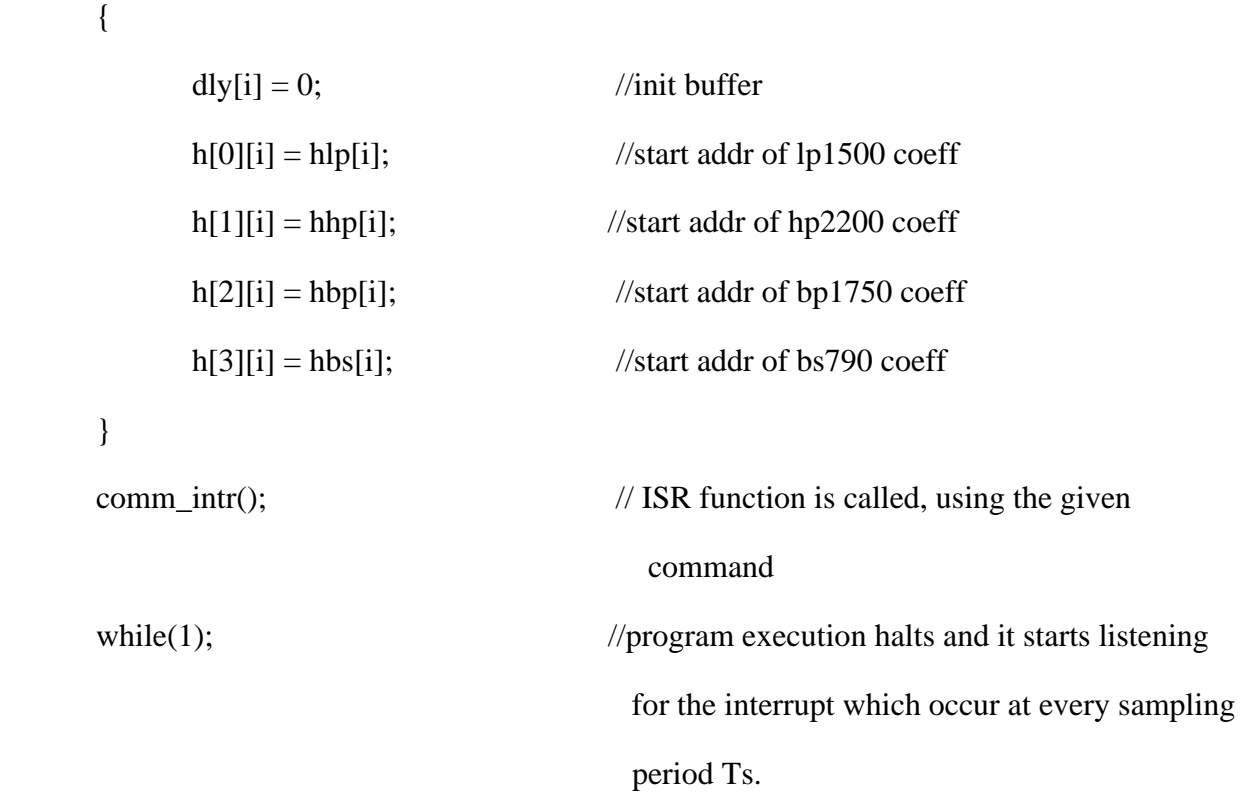

}

# **OUTPUT :**

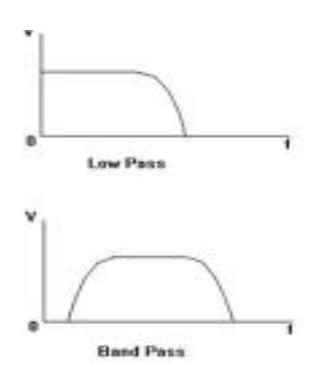

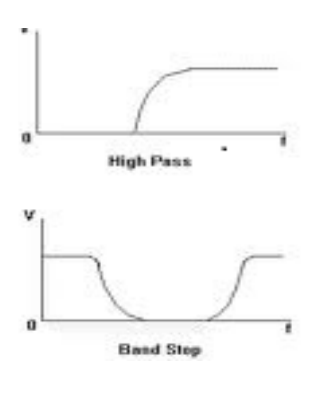

#### **QUESTION/ANSWER**

Q1:-Give one advantage of digital filter over analog filter?

A1:- Digital filter can have characteristics which are not possible with analog filter

Q2:-What are main disadvantages of digital filter compared with analog filter?

A2:- Speed limitation

Q3:-What does IIR filter stand for

A3:- Infinite duration unit pulse response

Q4:-What does FIR filter stand for

A4:- Infinite duration unit pulse response

Q5:-what is the advantage of FIR filter over IIR filter

A5:- They are always stable, have exact linear phase

Q6:- What are the *methods* of designing FIR filters

#### A6:- **Parks-McClellan, Windowing, Direct Calculation**

A6:-Fourier series Method, Frequency Sampling Method

Q7:-What are the various window Techniques to design FIR filter

A7: Rectangular window, Hamming Window Function, Hanning window, Function, Blackman Window Function

Q8:-define the term Impulse Response *o*f FIR filter

A8- The "impulse response" of a FIR filter is actually just the set of FIR coefficients. (If you put an "impluse" into a FIR filter which consists of a "1" sample followed by many "0" samples, the output of the filter will be the set of coefficients, as the 1 sample moves past each coefficient in turn to form the output.)

Q9:- Define the term Transition Band

Transition Band - The band of frequencies between passband and stopband edges. The narrower the transition band, the more taps are required to implement the filter. (A "small" transition band results in a "sharp" filter.)

Q10:- What is the Z transform of a FIR filter?

$$
H(z) = \sum_{n=0}^{N-1} h(n) z^n
$$

# **EXPERIMENT NO. 7**

**AIM :** To study Linear Convolution technique.

# **PROGRAM :**

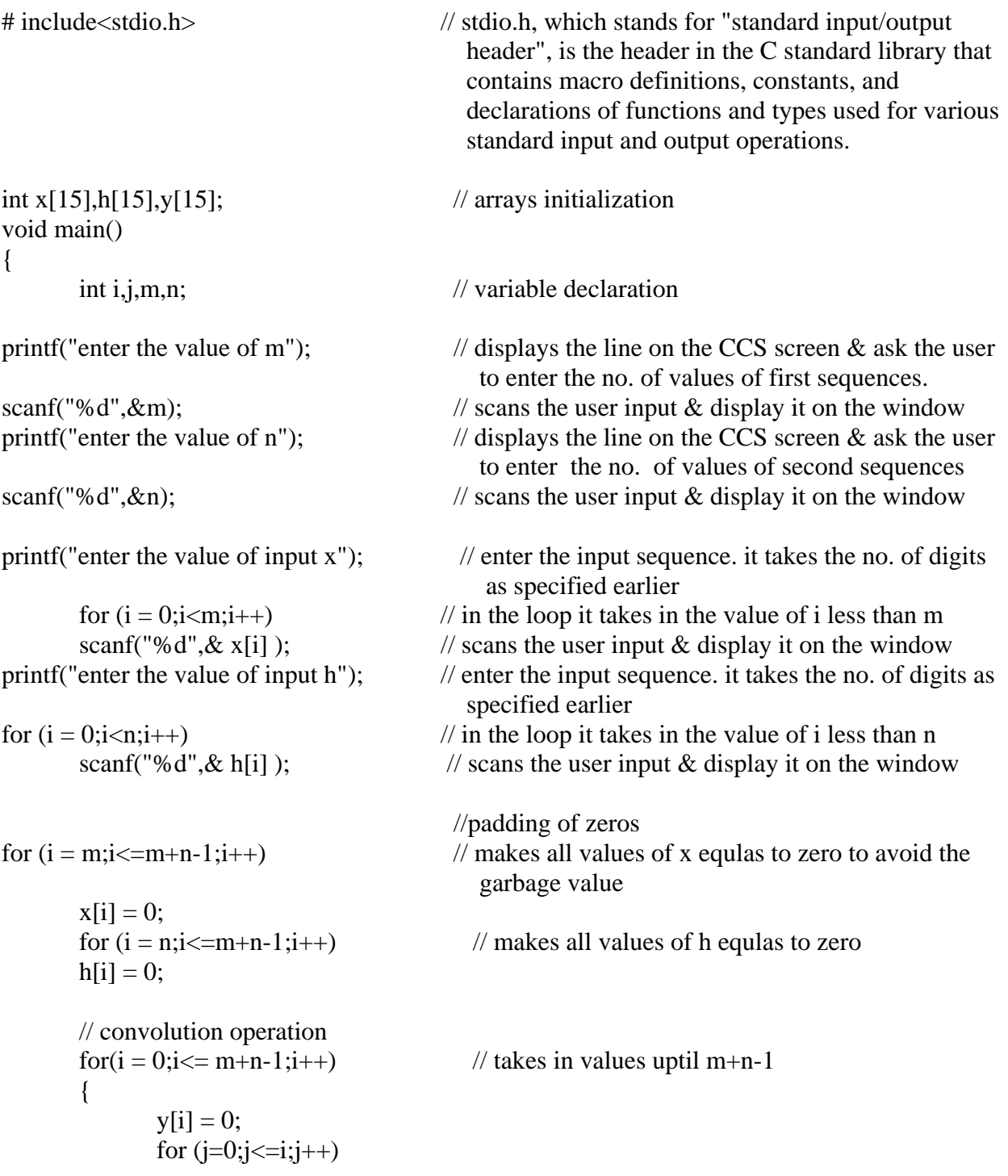

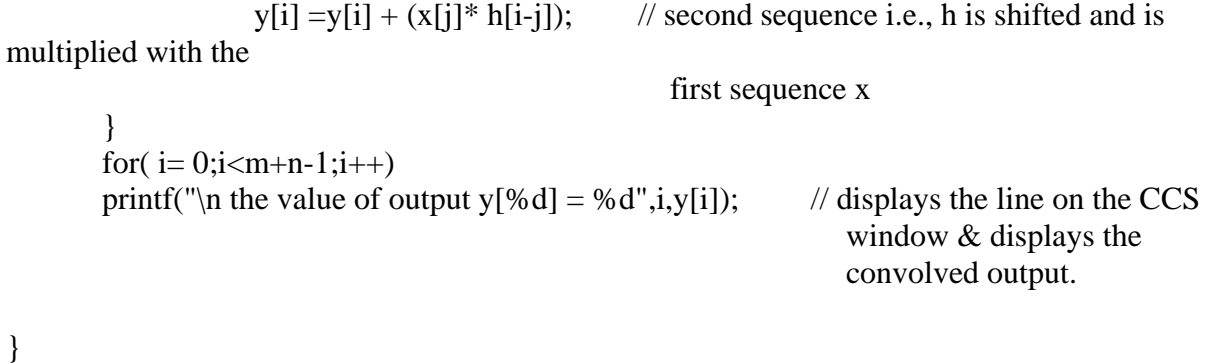

# **INPUT :**

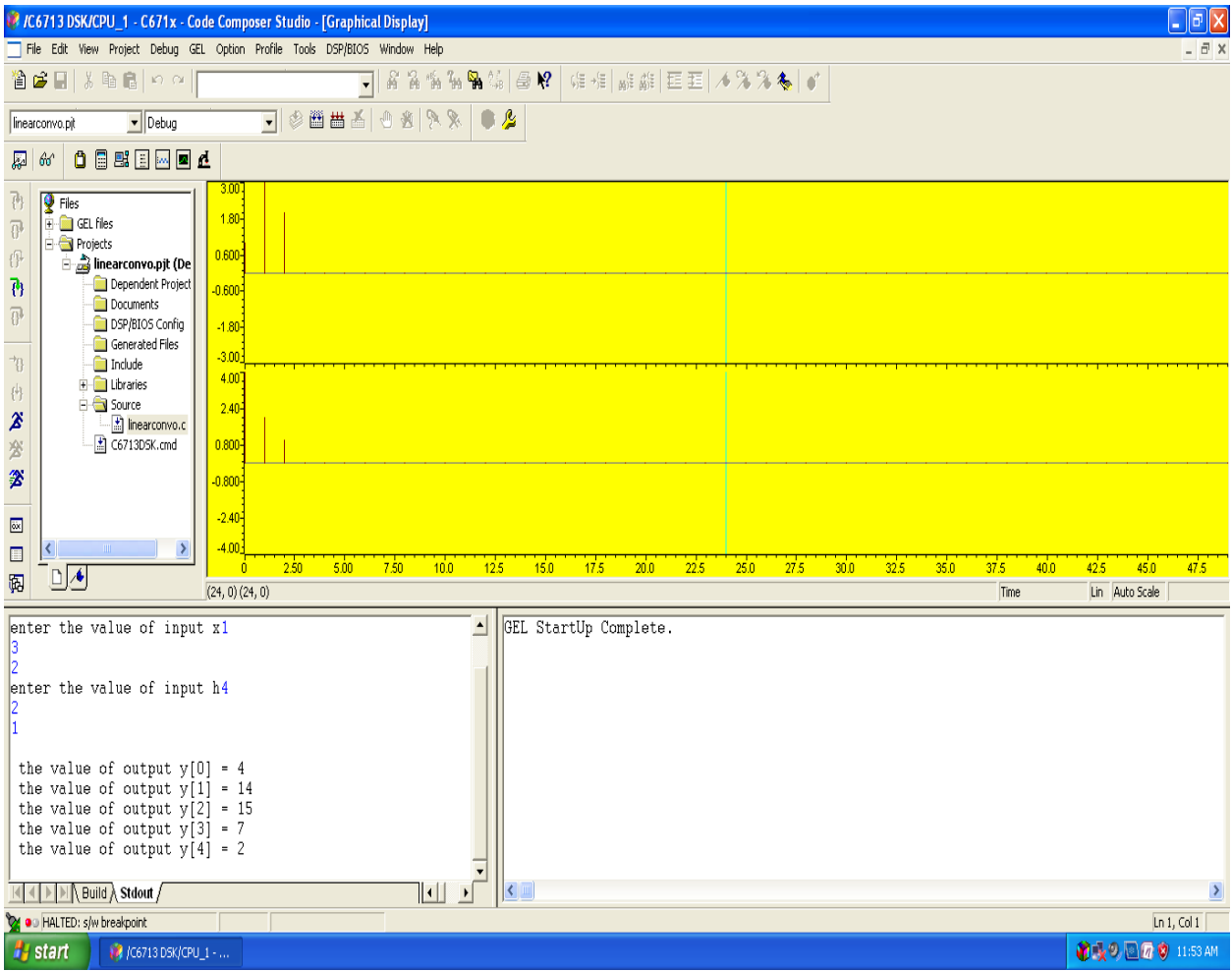

#### **OUTPUT :**

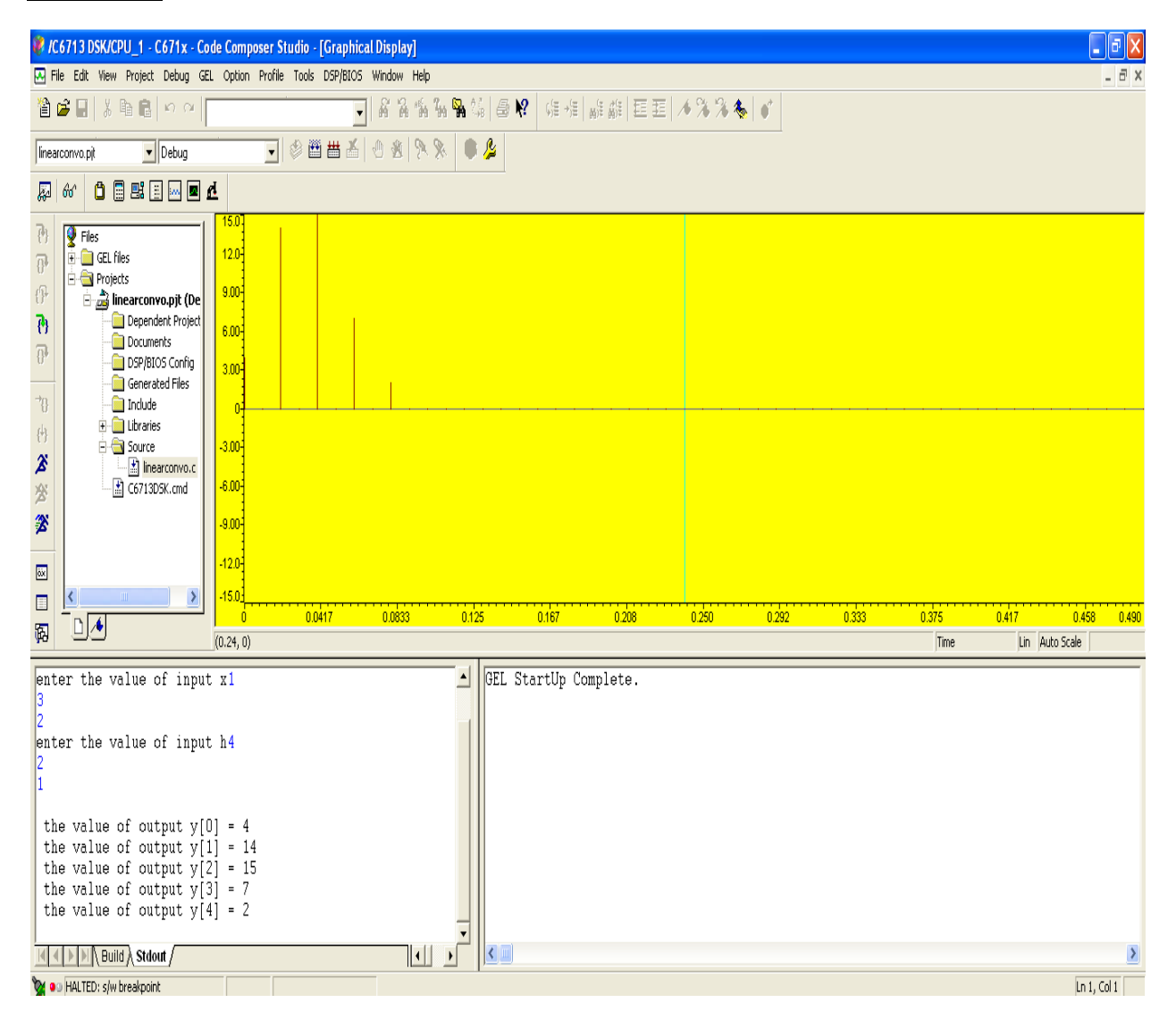

#### **QUESTION/ANSWER**

Q1:-how to classify signals?

discreet time/continous time, periodic/nonperiodic

Q2:-what is the use of random signals?

for testing systems dynamic response statistically for very small amplitudes and time durations.

Q3:-how to classify systems?

A3:-linear, stable, time invariant

Q4:-what's the difference between correlation & convolution? how to obtain convolution from correlation operator \*?

 $A4:conv(h,x) = h*(-x)$ 

Q5:-what are the characteristics of a transient response of a system?

A5:-decay time, rise time, peak time, max overshoot, settling time

Q6.What is correlation?

A6 *Correlation* quantifies the strength of a linear relationship between two variables. When there is no correlation between two variables, then there is no tendency for the values of the variables to increase or decrease in tandem. Two variables that are uncorrelated are not necessarily independent, however, because they might have a nonlinear relationship.

Q7. What are the applications of correlation?

A7. It has applications that computes and plots the sample autocorrelation function (ACF) of a univariate, stochastic time series .

Q8. What is auto-correlation?

A8 The autocorrelation function of a random signal describes the general dependence of the values of the samples at one time on the values of the samples at another time.

Q9. What is cross-correlation?

A9 The cross correlation function however measures the dependence of the values of one signal on another signal.

Q10:- Give one disadvantages of Fourier ?

A10:-Fourier is not applicable for unit step, unit ramp and sinusoidal functions,this is overcome in Laplace.

#### **EXPERIMENT NO. 8**

**AIM :** To generate the Amplitude Shift Keying Modulation .

#### **PROGRAM :**

#include <std.h> //for input-output analyses #include "rtdxaskcfg.h" //this configuration file is added for Real time analysis. It is a BIOS file #include "dsk6713\_aic23.h" //codec-DSK support file #include "dsk6713.h" //codec-DSK support file #include <rtdx.h> //RTDX channel file is included #include "target.h" //for init interrupt #define BUFSIZE 64 //# of points for buffer #define BUFFERLENGTH 64 #define SINE\_TABLE\_SIZE // Length of sine wave table #define table size 4  $\frac{1}{\sqrt{2}}$  size of table=8 Uint32 fs = DSK6713\_AIC23\_FREQ\_24KHZ; //set sampling rate /\* Codec configuration settings \*/ DSK6713 AIC23 Config config =

```
{
```

```
 0x0017, // 0 DSK6713_AIC23_LEFTINVOL Left line input channel volume 
   0x0017, // 1 DSK6713_AIC23_RIGHTINVOL Right line input channel volume 
   0x00d8, // 2 DSK6713_AIC23_LEFTHPVOL Left channel headphone volume 
   0x00d8, // 3 DSK6713_AIC23_RIGHTHPVOL Right channel headphone volume 
   0x0011, // 4 DSK6713_AIC23_ANAPATH Analog audio path control 
   0x0000, // 5 DSK6713_AIC23_DIGPATH Digital audio path control 
   0x0000, // 6 DSK6713_AIC23_POWERDOWN Power down control 
  0x0043, // 7 DSK6713 AIC23 DIGIF Digital audio interface format
   0x0001, // 8 DSK6713_AIC23_SAMPLERATE Sample rate control 
  0x0001 // 9 DSK6713_AIC23_DIGACT Digital interface activation
}; 
typedef Int sample; // representation of a data sample from A2D 
sample inp_buffer[BUFSIZE]; // Global declarations
sample out_buffer[BUFFERLENGTH]; 
Int volume=0; \ell = MINVOLUME; the scaling factor for
```
volume control

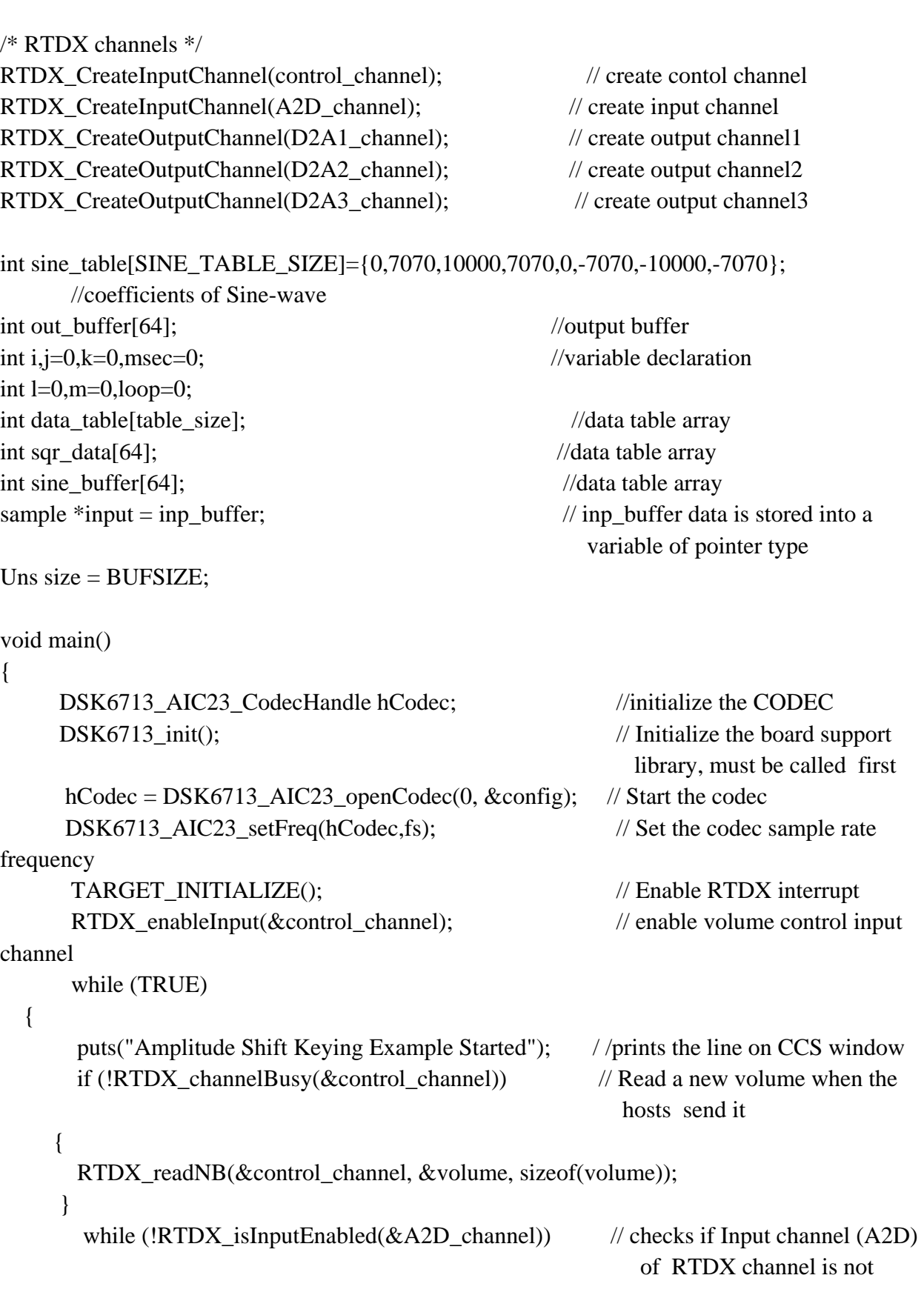

```
 enabled 
     { 
     #if RTDX POLLING IMPLEMENTATION
      RTDX_Poll(); /* poll comm channel for input*/ 
      #endif 
     } 
       /* 
         * A2D: get digitized input (get signal from the host through RTDX). 
        * If A2D_channel is enabled, read data from the host. 
         */ 
       RTDX_read(&A2D_channel, input, size*sizeof(sample)); // read data by DSK
       /* fill the data table to genarate the square table*/ 
        for(i=0; i<=table_size/2; i++) //set 1st half of buffer
       data_table[i] = 0x7FFF; //with max value (2^15)-1for(i=table_size/2;i<table_size;i++) //set 2nd half of buffer
              data_table[i] = 0; //with -(2^15)i=0:
                      /* store the squarewave in sqr_data to display on the graph*/ 
                     for(i=0; i<table_size/2; i++)
\{sqr\_data[k] = data\_table[i]; //output to buffer
                          k++; if(k==BUFFERLENGTH) k=0; 
 } 
                           for(i=table_size/2;i<table_size;i++) 
\{sqr\_data[k] = data\_table[i]; //output to buffer
k++; if(k==BUFFERLENGTH) k=0; 
 } 
RTDX_write(&D2A1_channel,sqr_data, size*sizeof(sample)); // sends the sqr_data 
value on value on value on value on \mathbf{v} outputchannel1 
(D2A1) of the RTDX 
while(RTDX_writing) 
 { 
                             #if RTDX POLLING IMPLEMENTATION
                              RTDX_Poll(); \frac{\pi}{2} /* poll comm channel for output */
```
 #endif } for(loop=0;loop<SINE\_TABLE\_SIZE;loop++) { sine\_buffer[j]= sine\_table[loop]; j++; if (j== BUFFERLENGTH)  $j=0;$  } RTDX\_write(&D2A2\_channel,sine\_buffer, size\*sizeof(sample)); // sends the sine\_buffer value on output channel1 (D2A1) of the RTDX while(RTDX\_writing)  $\{$  #if RTDX\_POLLING\_IMPLEMENTATION RTDX\_Poll();  $\frac{\pi}{2}$  /\* poll comm channel for output \*/ #endif }  $/*$  store the result in to out buffer\*/  $for(i=0;i$  $\{$  if(data\_table[i]>0)  $\{$  for(loop=0;loop<SINE\_TABLE\_SIZE;loop++)  $\{$ out\_buffer[j] = sine\_table[loop]; //output to buffer j++; //increment buffer count if(j==BUFFERLENGTH) j=0;  $//$ if @ bottom reinit count and the count of the count of the count of the count of the count of the count of the count of the count of the count of the count of the count of the count of the count of the count of the count of the count of the } } else for(loop=0;loop<SINE\_TABLE\_SIZE;loop++)  $\{$ out\_buffer[j] = 0;  $//$  output to buffer j++; //increment buffer count

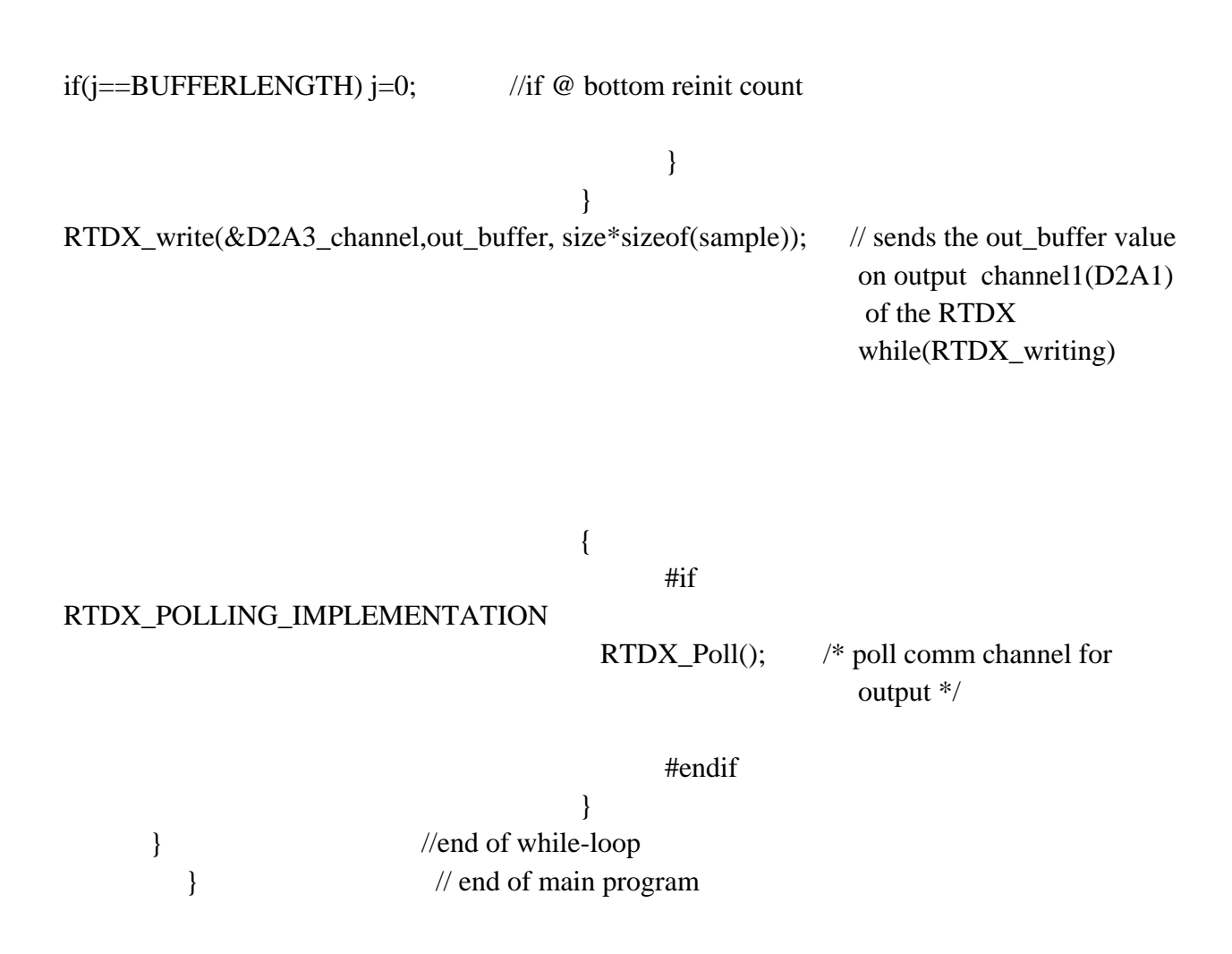

#### **OUTPUT :**

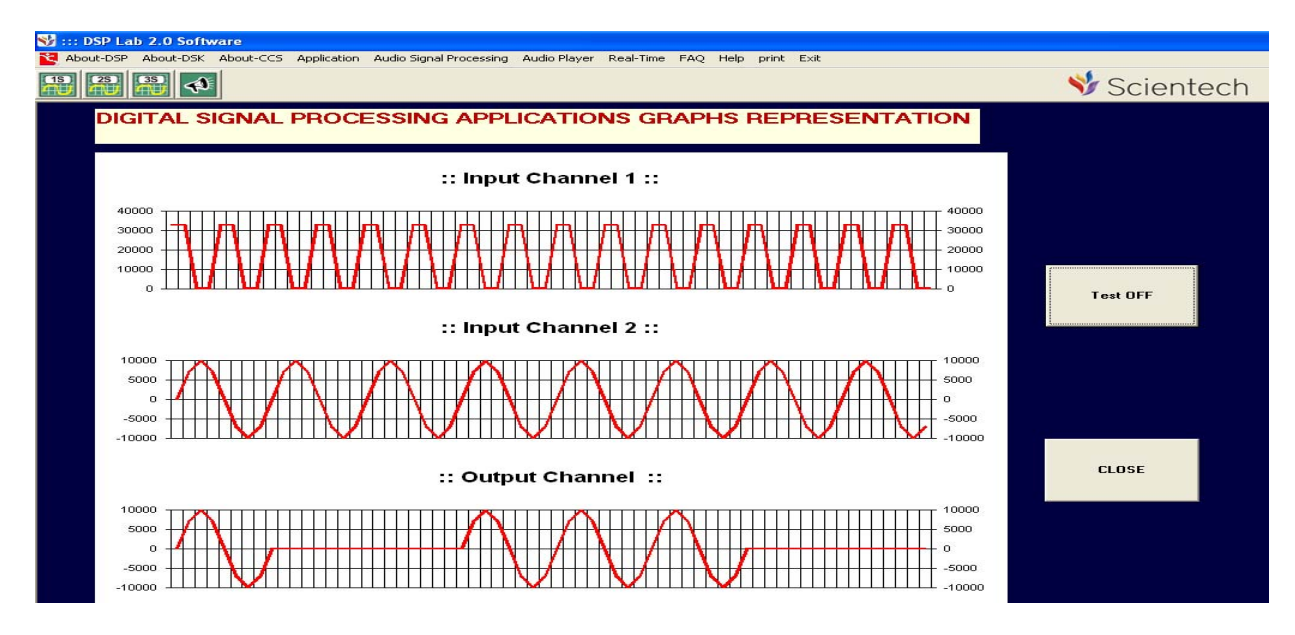

#### **QUESTION/ANSWER** :-

Q1:- ASK ,PSK ,FSK and QAM are examples of which conversion

A1:- Analog to Digital Conversion

Q2:-AM and FM are the examples of which conversion

A2:-Analog To Analog Conversion

Q3:-IF baud rate is 400 for QPSK ,what is the bit rate

A3:-800 bps

Q4:-How many carrier frequencies are used in BASK

A4:-one

Q5:-What is modulation

A5:- The technique of superimposing the message signal on the carrier is known as modulation

Q6:-What is the purpose of digital modulation

A6:-The purpose of digital modulation is to convert an information bearing

discrete-time symbol into a continuous-time waveform

Q7:-What does BASK stand for

A7:- Binary Amplitude shift key

Q8:-define Modulation

A8:- modulation is the process of varying one or more properties of a high-frequency periodic waveform, called the carrier signal, with a modulating signal which typically contains

information to be transmitted

Q9:- Define Pulse modulation

A9:- transfers a narrowband analog signal over an analog baseband channel as a two-level signal by modulating a pulse wave.

Q10:- Define Amplitude modulation

A10:- It is a technique in which amplitude of the carrier signal is varied in accordance to the instantaneous amplitude of the modulating signal

# **EXPERIMENT NO. 9**

**AIM :** To generate the Frequency shift keying Modulation .

# **PROGRAM :**

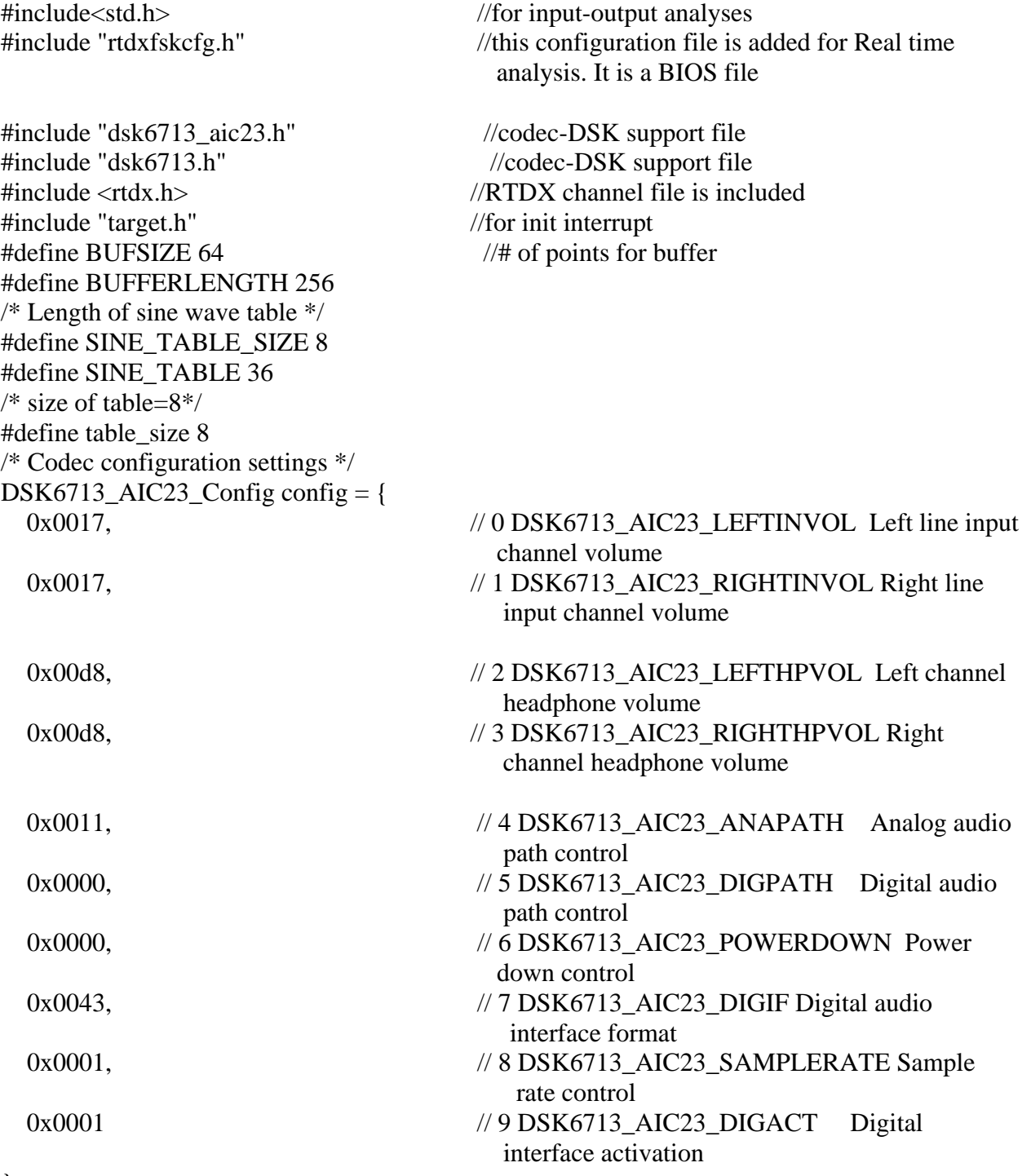

};

typedef Int sample; // representation of a data sample from A2D /\* Global declarations \*/ sample inp\_buffer[BUFSIZE]; sample out\_buffer[BUFFERLENGTH]; Int volume=0;  $\angle$  // = MINVOLUME; the scaling factor for volume control /\* RTDX channels \*/ RTDX\_CreateInputChannel(control\_channel); // create contol channel RTDX CreateInputChannel(A2D\_channel); // create input channel RTDX\_CreateOutputChannel(D2A1\_channel); // create output channel1 RTDX\_Create Output Channel(D2A2\_channel); // create output channel2 RTDX\_Create Output Channel(D2A3\_channel); // create output channel3 Uint32 fs = DSK6713\_AIC23\_FREQ\_24KHZ;  $\frac{1}{5}$  //set sampling rate int sine\_table[SINE\_TABLE\_SIZE]={0,7070,10000,7070,0,-7070,-10000,-7070}; //coefficients of Sine- wave int sin\_table[SINE\_TABLE] = { //coefficients of square-wave 0, 1736, 3420, 5000, 6427, 7660, 8660, 9396, 9848, 10000, 9848, 9396, 8660, 7660, 6427, 5000, 3420, 1736, 0, -1736, -3420,-5000,-6427,-7660,-8660,-9396,-9848, -10000, -9848,-9396, -8660,-7660,-6427,-5000,-3420,-1736}; int out buffer[BUFFERLENGTH]; //output buffer int i;  $\frac{1}{2}$  //for buffer count int j=0,k=0,msec=0; //variable declaration int  $l=0, m=0, loop=0$ ; int data table[table\_size]; //data table array int sqr\_data[BUFFERLENGTH]; //data table array int sine\_buffer[BUFFERLENGTH]; //data table array sample \*input = inp\_buffer;  $\frac{1}{2}$  // inp\_buffer data is stored into a variable of pointer type Uns  $size = BUFSIZE$ ; void main() { TARGET\_INITIALIZE(); // Enable RTDX interrupt RTDX\_enableInput(&control\_channel); //enable volume control input channel while (TRUE) {

```
puts("Frequency Shift Keying Example Started"); //prints the line on CCS
window window
      if (!RTDX_channelBusy(&control_channel)) // Read a new volume when
                                                         the hosts send it 
    { 
      RTDX_readNB(&control_channel, &volume, sizeof(volume)); 
     } 
           while (!RTDX_isInputEnabled(&A2D_channel))
       { 
               #if RTDX_POLLING_IMPLEMENTATION 
                     RTDX_Poll(); \angle /* poll comm channel for input*/
               #endif 
     } 
          RTDX_read(&A2D_channel, input, size*sizeof(sample)); 
         /* fill the data table to genarate the square table*/ 
for(i=0; i \leqtable_size/2; i++) //set 1st half of buffer
data_table[i] = 0x7FFF; //with max value (2^15)-1for(i=table_size/2;i<table_size;i++) //set 2nd half of buffer
data_table[i] = 0; //with -(2^15)i=0;
                              /* store the squarewave in sqr_data to display on the 
graph*/ 
for(i=0; i<table_size/2; i++)
{ 
\text{sqrt}|\text{data}[k] = \text{data\_table}[i]; //output to buffer
k++;if(k==BUFFERLENGTH) k=0; 
} 
for(i=table_size/2;i<table_size;i++) 
{ 
sqr_data[k] = data_table[i]; //output to buffer
k++;
if(k==BUFFERLENGTH) k=0; 
} 
\mathcal{N}i=0;
RTDX_write(&D2A1_channel,sqr_data, size*sizeof(sample)); 
       //printf("hello"); 
     while(RTDX_writing)
{ 
#if RTDX POLLING IMPLEMENTATION
    RTDX_Poll(); \frac{1}{2} /* poll comm channel for output */
#endif 
 } 
for(m=0;m<sub>5</sub>SINE TABLE SIZE;m++)
{
```

```
sine_buffer[l] = sine_table[m]; //output to buffer
1_{++};
if(l==BUFFERLENGTH) l=0; \frac{1}{16} //if @ bottom reinit count
} 
RTDX_write(&D2A2_channel,sine_buffer, size*sizeof(sample)); 
      //printf("hello"); 
      while(RTDX_writing){ 
#if RTDX_POLLING_IMPLEMENTATION 
     RTDX Poll(); \frac{1}{2} poll comm channel for output \frac{1}{2} /* poll comm channel for output \frac{1}{2}#endif 
    } 
                                              /* store the result in to out_buffer*/ 
for(i=0;i<table_size;i++){ 
if(data_table[i]>0) 
{ 
for(loop=0;loop<SINE_TABLE_SIZE;loop++) 
{ 
out_buffer[j] = sine_table[loop]; //output to buffer 
j++; //increment buffer count 
if(j == BUFFERLENGTH) j = 0; //if @ bottom reinit count
} 
} 
else for(loop=0;loop<SINE_TABLE;loop++) 
{ 
out_buffer[j] = sin_table[loop]; //output to buffer 
j++; //increment buffer count 
if(j == BUFFERLENGTH) j = 0; //if @ bottom reinit count
} 
} 
\mathcal{U}/\text{loop}=0;\mathcal{U}i=0;
            RTDX_write(&D2A3_channel,out_buffer, size*sizeof(sample)); 
            //printf("hello"); 
      while(RTDX_writing) 
{ 
#if RTDX_POLLING_IMPLEMENTATION 
    RTDX Poll(); \frac{1}{2} /* poll comm channel for output */
#endif 
    } 
} 
}
```
#### **OUTPUT :**

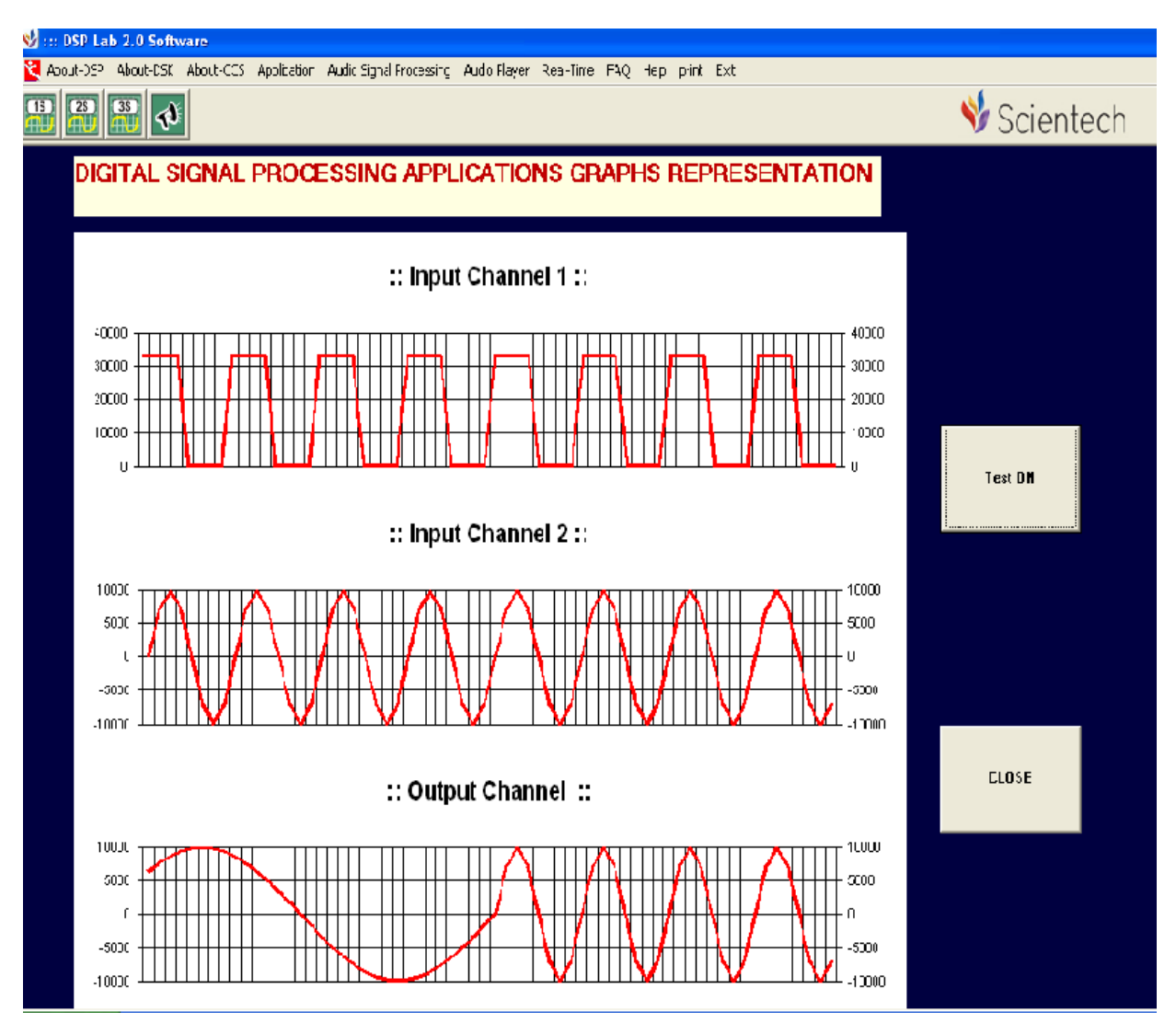

#### **QUESTION /ANSWERS:**

Q1. What is the use of the command "include  $\langle \text{std.h}\rangle$ "

A1.for input-output analyses

Q2. What is the use of the command "include rtdxfskcfg.h "

A2.In this command the configuration file is added for Real time Q3.What is the use of for loop A3. The for loop is used mainly to increment variables, or count or sort a quantity of data (usually stored in an array). Q4.Why do we use the command STRLEN in c

A4. strlen calculates the number of characters in the given string

Q5 Why do we use of the command "STRREV" in C language

A5."strrev reverses all characters in the given string (except the terminating character) and returns a pointer to the reversed string

Q6.Difference between deterministic and non deterministic signal

A6. Deterministic signal are random in nature

Q7.What is the difference between Fourier series and transform

A7.Fourier series is drawn for periodic signal and Fourier transform for non periodic signal

Q8.What is meant by discrete time processing

A8.discrete time processing is done by transforming the continous time signal into small interval by sampling the signal into discrete intervals

Q9 What is the purpose of digital modulation A9:-The purpose of digital modulation is to convert an information bearing discrete-time symbol into a continuous-time waveform Q10.What is digital filter A10. Digital filter is one in which both the i/p and o/p are discrete time signal

# **EXPERIMENT NO.10**

AIM: - To Generate the sine, square, triangular wave using lookup table and produces an output stream.

### **PROGRAMS: ‐**

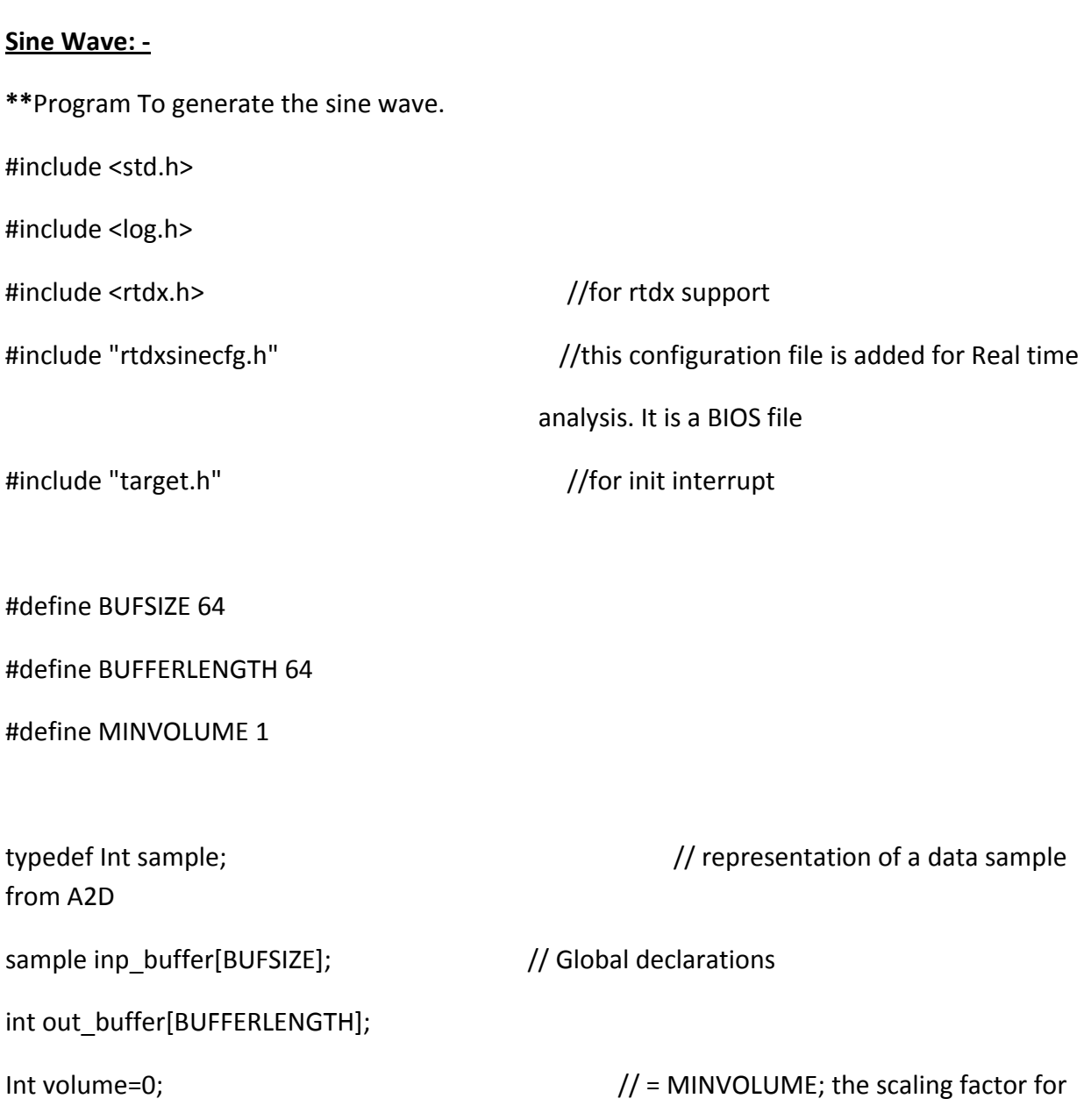

```
                                                                                                Volume control                                                                            
/* RTDX channels */
RTDX_CreateInputChannel(control_channel);              // create contol channel
RTDX_CreateInputChannel(A2D_channel);                          // create input channel
RTDX_CreateOutputChannel(D2A1_channel);               // create output channel
/*
* ======== main ========
*/
Void main()
{
  sample *input = inp_buffer; \frac{1}{2} // inp_buffer data is stored into a variable of
                                                                                                                                          pointer type.
      Uns size = BUFSIZE;    
      int sin_table[8] = {0,707,1000,707,0,‐707,‐1000,‐707};       //look‐up table for sine‐wave
generation  
      int i=0,loop=0;                             // variable declaration
      TARGET_INITIALIZE();                                                  // init for interrupt  
  LOG printf(&trace,"\n Sine Wave Example Started"); //print the specified line on CCS
window window
      RTDX_enableInput(&control_channel);                   // enable input channel for control   
        while (TRUE) \frac{1}{2} // Infinite loop
        {
```
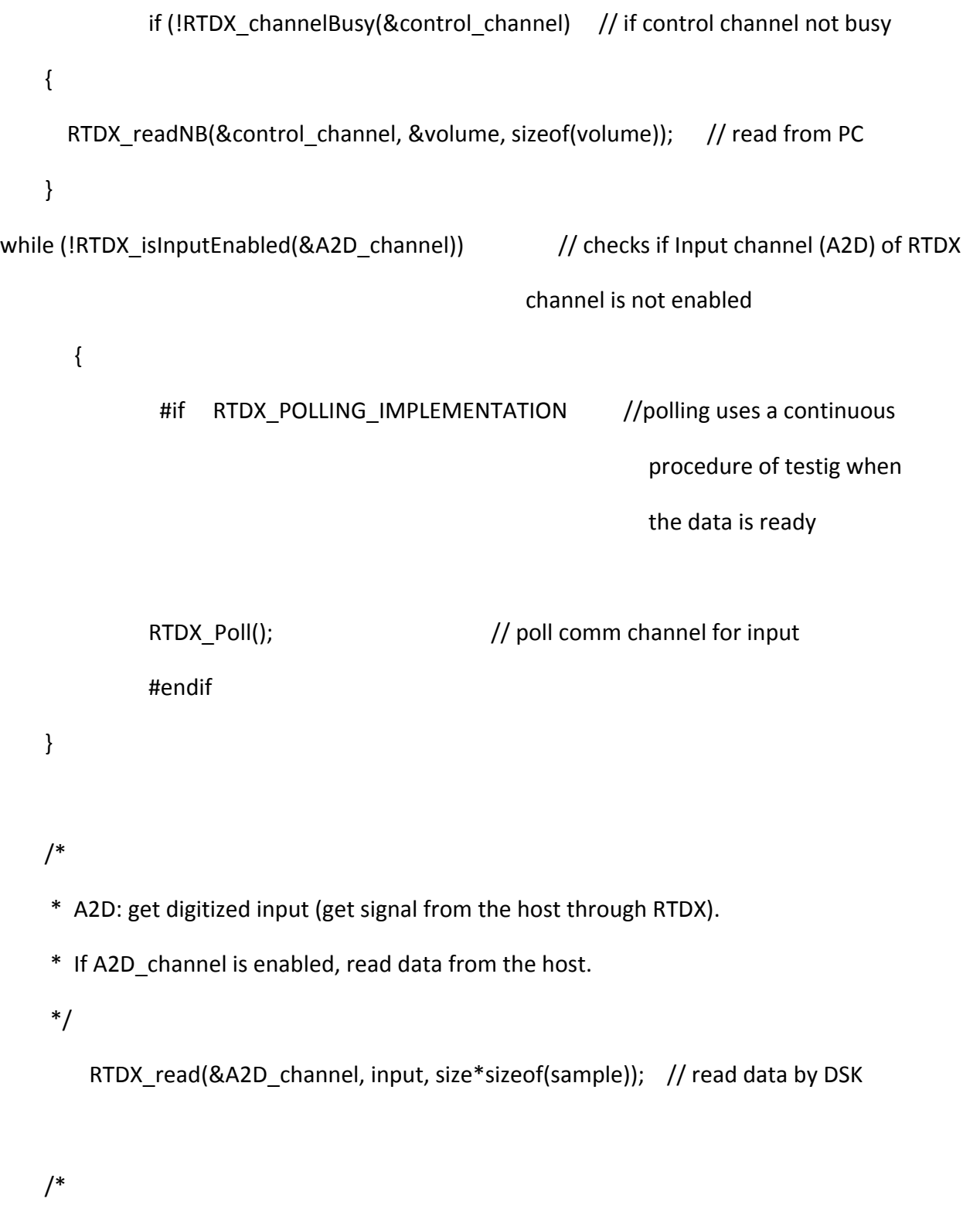

- \* D2A: produce analog output (send signal to the host through RTDX).
- \* If D2A\_channel is enabled, write data to the host.

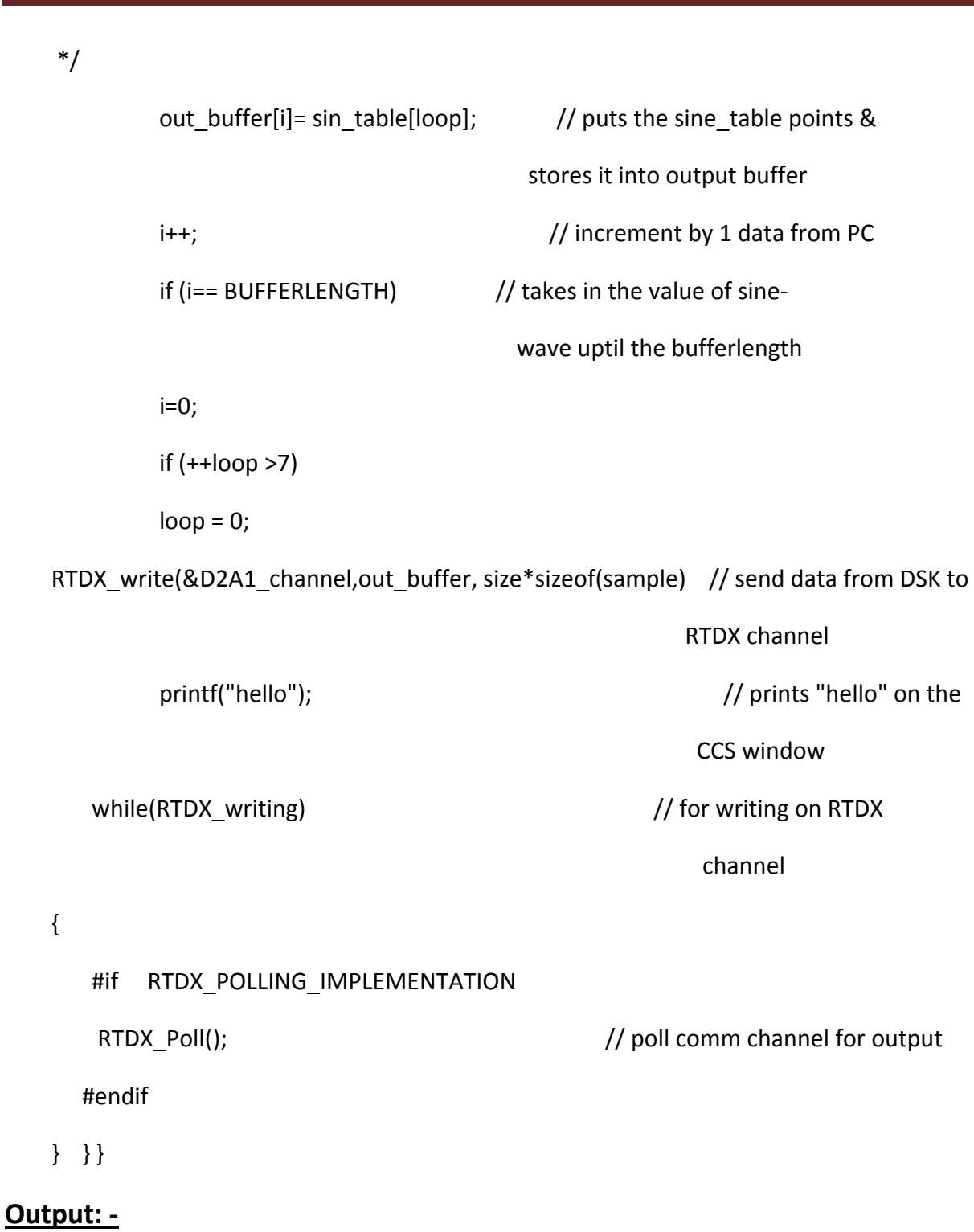

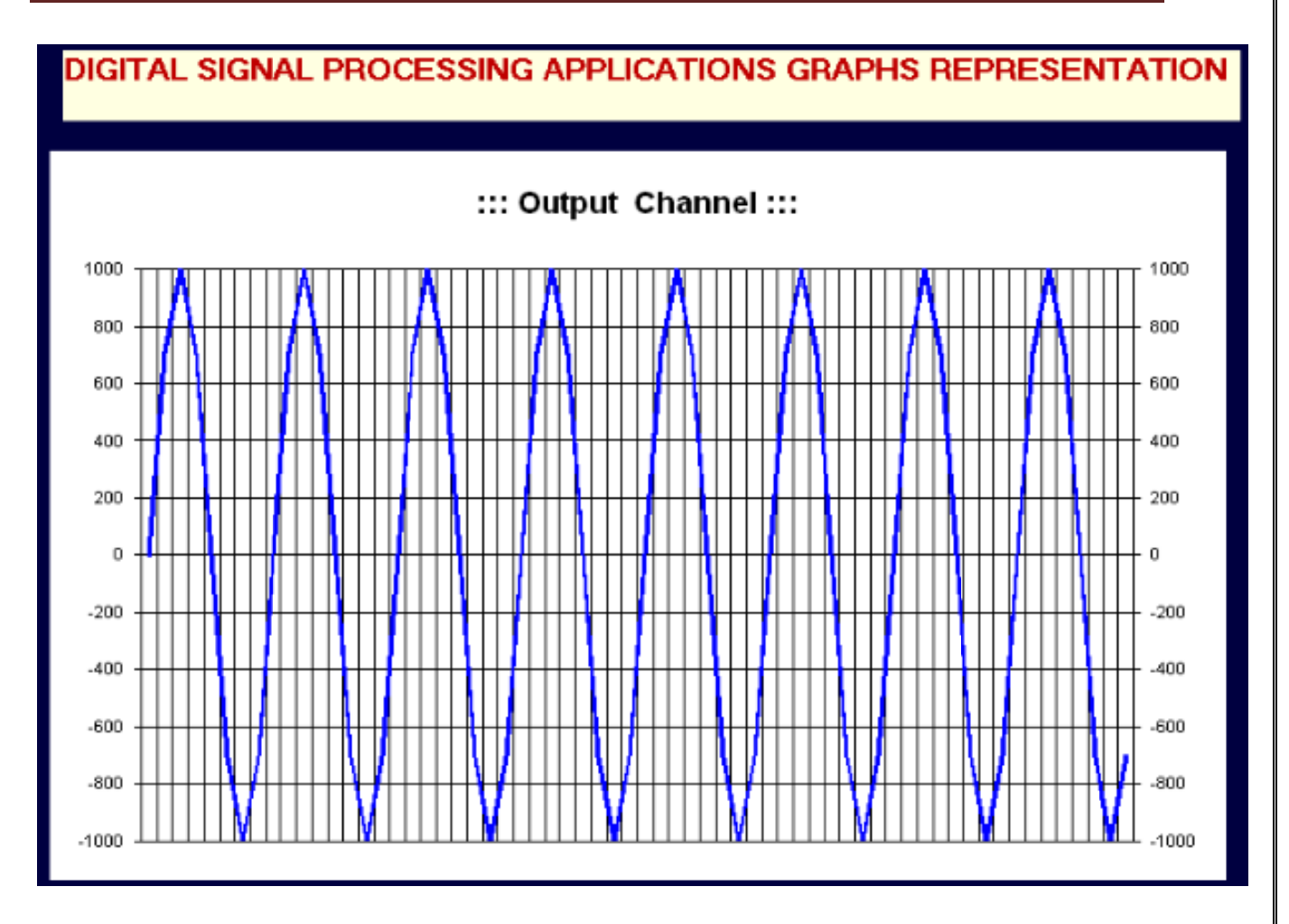

### **Square Wave: ‐**

**\*\***Program To generate the Square wave.

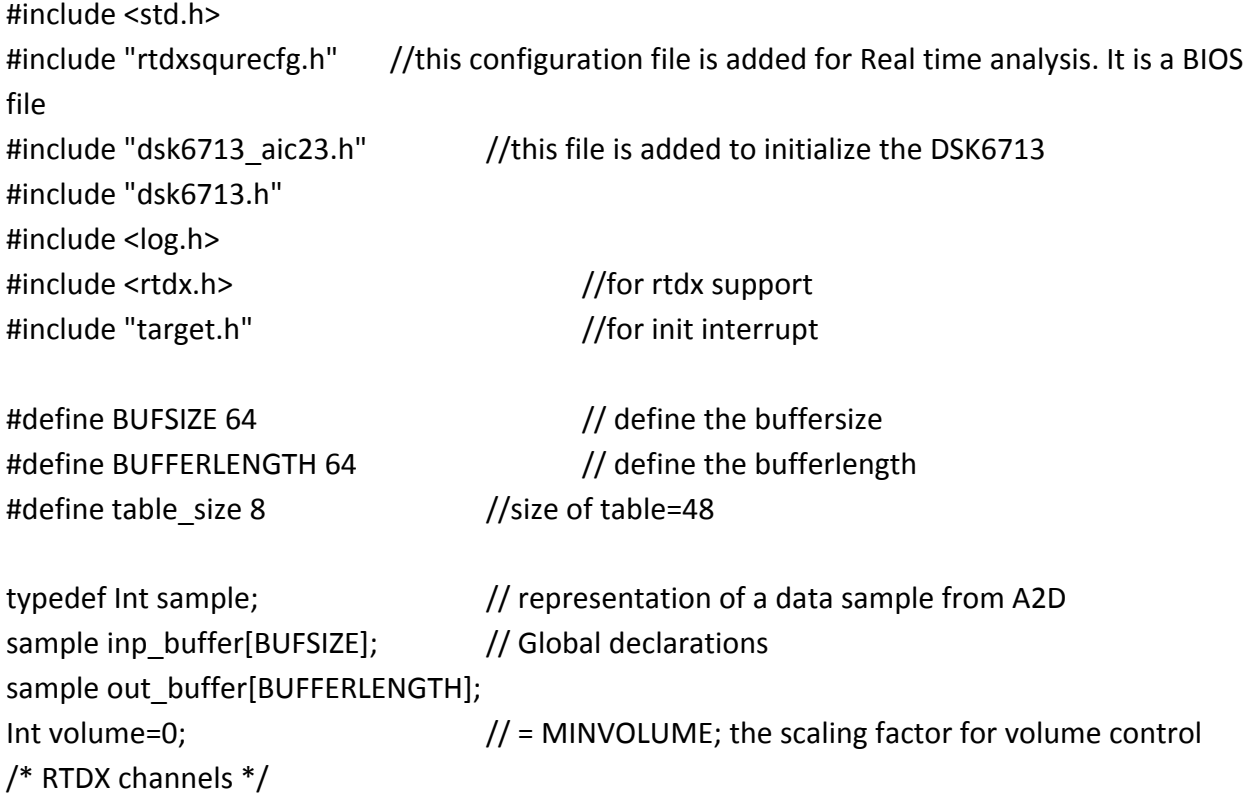

```
RTDX CreateInputChannel(control channel); // create contol channel
RTDX CreateInputChannel(A2D channel);     // create input channel
RTDX CreateOutputChannel(D2A1 channel);    // create output channel
int data table[table size]; //data table array
sample *input = inp_buffer; \frac{1}{100} buffer data is stored into a variable of pointer type.
Uns size = BUFSIZE;    
int i=0,j=0; \qquad \qquad // variable daclaration
/*
* ======== main ========
*/
Void main()
{
      TARGET_INITIALIZE();            // Enable RTDX interrupt  
LOG printf(&trace,"\n Square Wave Example Started"); //print the specified line on CCS
window
       RTDX_enableInput(&control_channel); // enable volume control input channel
      while (TRUE)  
      {
             if (!RTDX channelBusy(&control channel)) // Read a new volume when the
hosts send it  
\{RTDX readNB(&control channel, &volume, sizeof(volume)); // read
from PC  
    }
      while (!RTDX_isInputEnabled(&A2D_channel))
\{#if RTDX POLLING IMPLEMENTATION
             RTDX Poll(); \frac{1}{2} poll comm channel for input
                        #endif
    }
        /*
              *  A2D: get digitized input (get signal from the host through RTDX).
             *  If A2D_channel is enabled, read data from the host.
             */
      RTDX_read(&A2D_channel, input, size*sizeof(sample)); // read data by DSK
        /*
             *  D2A: produce analog output (send signal to the host through RTDX).
```

```
         *  If D2A_channel is enabled, write data to the host.
             */
             for(i=0; i<=table_size/2; i++) //set 1st half of buffer
\{data table[i] = 0x7FFF; //with max value (2^15)-1
    }
                 for(i=table_size/2;i<table_size;i++) //set 2nd half of buffer
\{data table[i] = -0x8000; //with -(2^15)    }
             i = 0;for(i=0; i<table size/2; i++)
\{out buffer[j] = data_table[i]; //output to buffer
                         j++;
                         if(j==BUFFERLENGTH) j=0;
    }
                 for(i=table_size/2;i<table_size;i++)
\{    out_buffer[j] = data_table[i]; //output to buffer
                         j++;
                         if(j==BUFFERLENGTH) j=0;
    }
             i=0;
RTDX_write(&D2A1_channel,out_buffer, size*sizeof(sample));
              printf("hello"); \frac{1}{2} // prints "hello" on the CCS window
              while(RTDX writing) // for writing on RTDX channel
\{#if RTDX POLLING IMPLEMENTATION
                    RTDX Poll(); // poll comm channel for output
                         #endi
                       }
             }
                       }
```
## **Output : ‐**

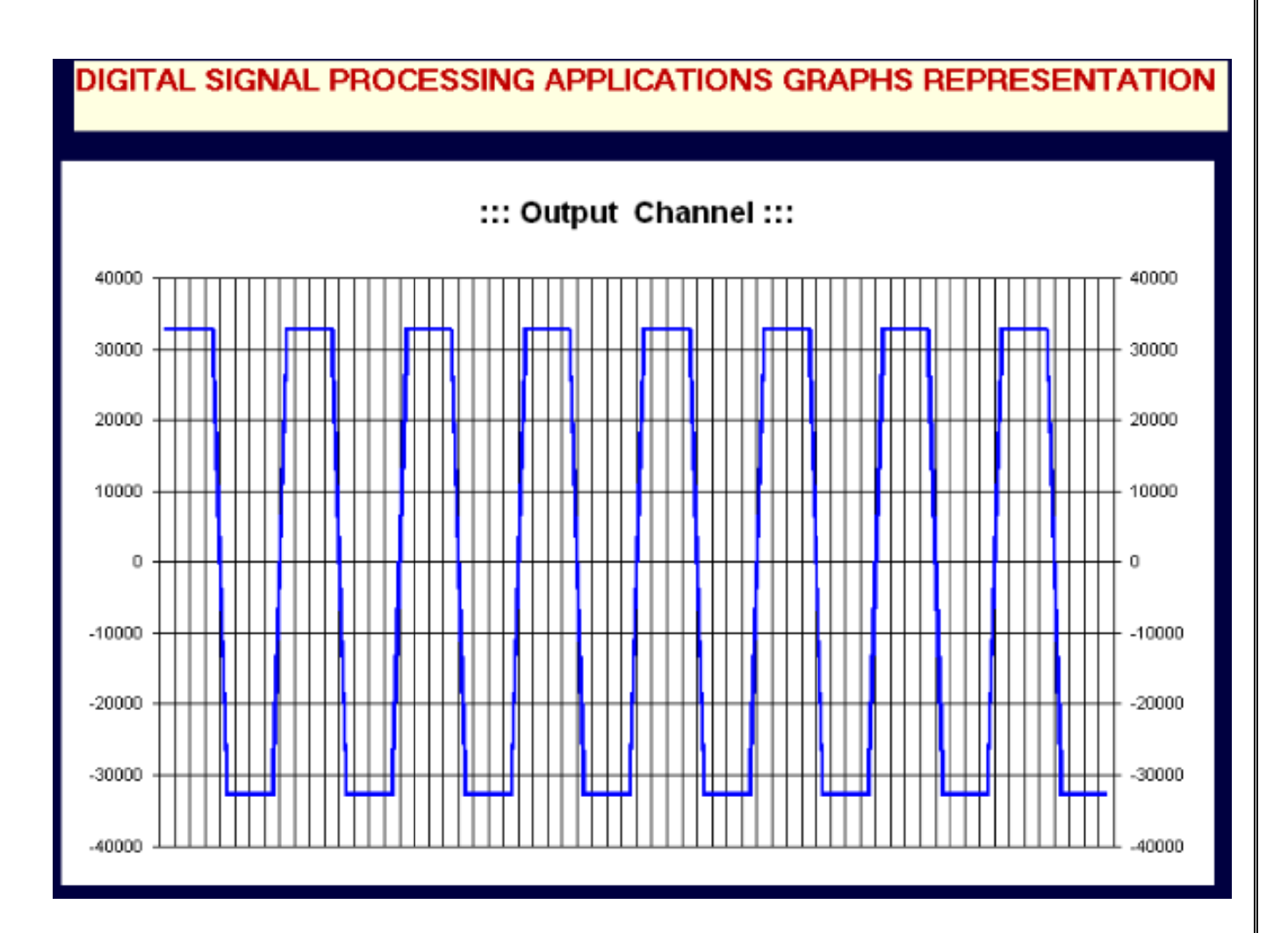

#### **Triangular Wave: ‐**

**\*\***Program To generate the Triangular wave.

 #include <std.h> #include"rtdxtrangcfg.h" //this configuration file is added for Real time analysis. #include "dsk6713 aic23.h" //this file is added to initialize the DSK6713 #include "dsk6713.h" #include <log.h> #include <rtdx.h> //for rtdx support #include "target.h" //for init interrupt #define BUFSIZE 64 // define the buffersize #define BUFFERLENGTH 64 // define the bufferlength #define TABLE\_SIZE 24 // Length of sine wave table typedef Int sample; // representation of a data sample from A2D sample inp\_buffer[BUFSIZE];  $\frac{1}{2}$  (Global declarations Int volume=0;  $\frac{1}{2}$  = MINVOLUME; the scaling factor for volume control /\* RTDX channels \*/ RTDX CreateInputChannel(control channel); // create control channel RTDX CreateInputChannel(A2D channel); // create input channel RTDX CreateOutputChannel(D2A1 channel); // create output channel int out\_buffer[64]; //output buffer int loop=0,i=0; // variable daclaration sample \*input = inp\_buffer; // inp\_buffer data is stored into a variable of pointer type. Uns size = BUFSIZE; int trang table[TABLE SIZE]=  $\frac{1}{\sqrt{C}}$  co-efficients (points) for trangular wave generation { 0,2000,4000,6000,8000,10000,12000,10000,8000,6000, 4000,2000,0,‐2000,‐4000,‐6000,‐8000,‐10000,‐12000,‐10000, ‐8000,‐6000,‐4000,‐2000  $\}$ ;  $\frac{1}{\sqrt{\frac{1}{10}}}\$ void main()

```
        {
       TARGET_INITIALIZE();        // Enable RTDX interrupt  
       LOG printf(&trace,"\n Trangularwave example started"); //print the specified line on CCS
      RTDX_enableInput(&control_channel); // enable volume control input channel
       while (TRUE)  
      {
        if (!RTDX channelBusy(&control channel)) // Read a new volume when the h
      {
       RTDX_readNB(&control_channel, &volume, sizeof(volume)); // read from PC
       }
    while (!RTDX_isInputEnabled(&A2D_channel)) // checks if Input channel (A2D) of RTDX channel
                                                     is not enabled  
            {
                      #if RTDX POLLING IMPLEMENTATION
               RTDX Poll(); // poll comm channel for input
                           #endif
            }
            /*
              *  A2D: get digitized input (get signal from the host through RTDX).
              *  If A2D_channel is enabled, read data from the host.
              */
       RTDX_read(&A2D_channel, input, size*sizeof(sample)); // read data by DSK
            /*
              *  D2A: produce analog output (send signal to the host through RTDX).
              *  If D2A_channel is enabled, write data to the host.
              */
               out buffer[i] = trang_table[loop]; //output to buffer
               i++;
                   if(i==BUFFERLENGTH) i=0; //if @ bottom reinit count
               if (++loop > 23)
               loop = 0;RTDX_write(&D2A1_channel,out_buffer, size*sizeof(sample)); // send data from DSK to RTDX c
             printf("hello"); \frac{1}{2} prints "hello" on the CCS window
            while(RTDX_writing) \frac{1}{\sqrt{6}} for writing on RTDX channel
```
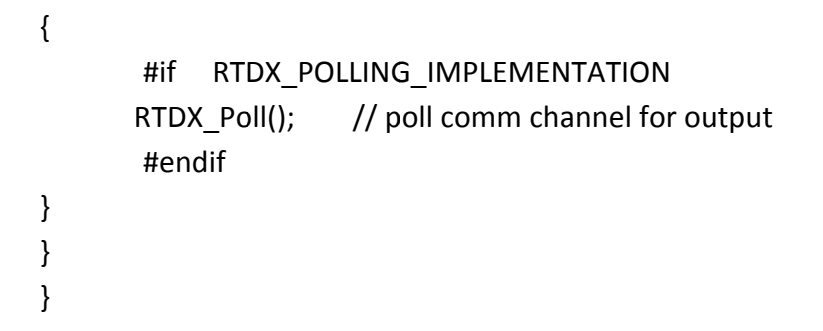

#### **Output : ‐**

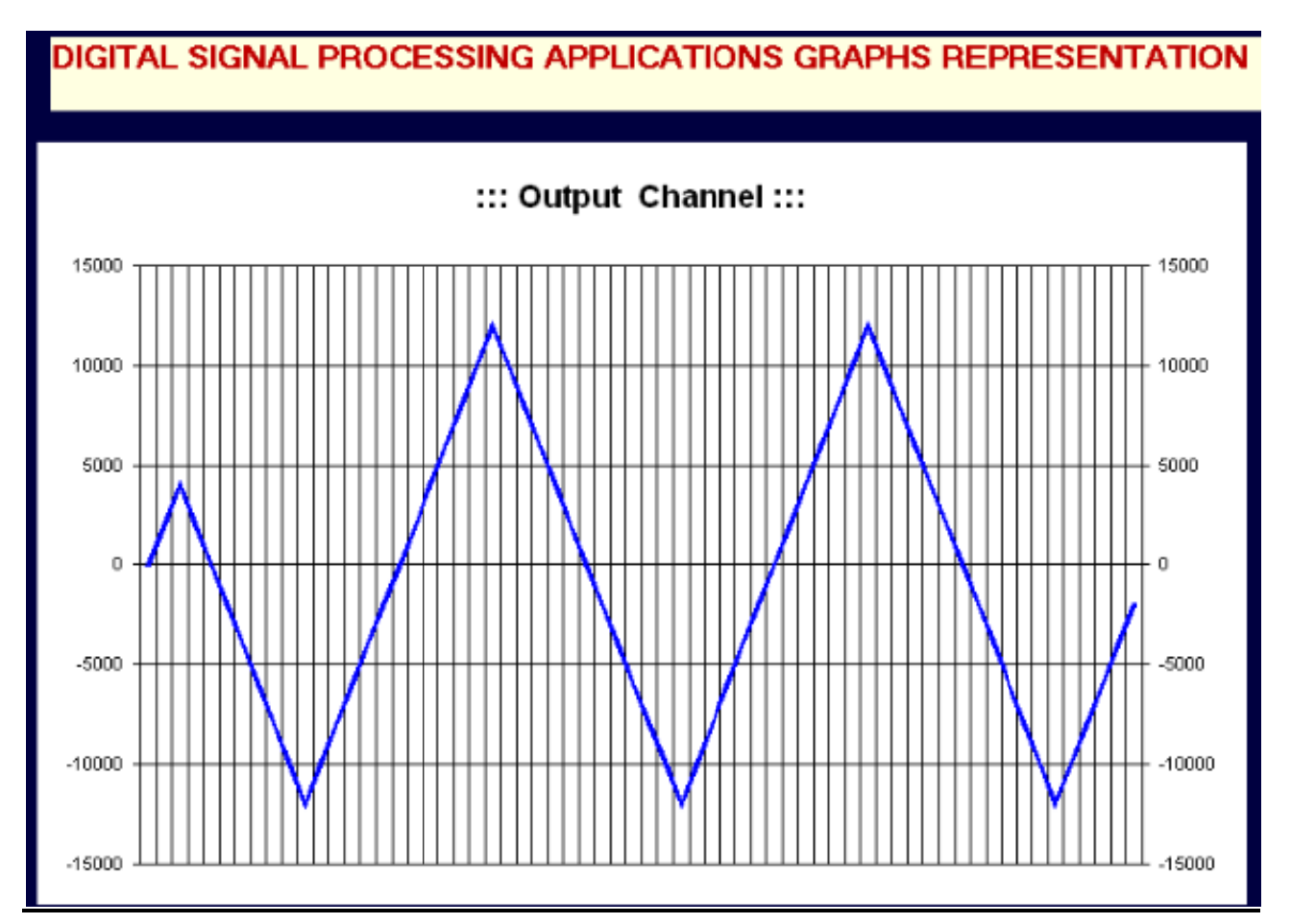

#### **QUESTION/ANSWER**

Q1.What is look up table

A1. A LookupTable is an unordered collection of values; each value indexed by a "key," which is a value of any type that's used to look up a value stored in the collection. In effect, this class provides what some programming languages call an "associative array," because it allows a value to be associated with an arbitrary key, and then efficiently found given the same key.

Q2. Which operator we will use to create look up table

A2: local tab = new LookupTable();

Q3 . What is a local block?

A local block is any portion of a C program that is enclosed by the left brace ({) and the right brace (}). A C function contains left and right braces, and therefore anything between the two braces is contained in a local block. An if statement or a switch statement can also contain braces, so the portion of code between these two braces would be considered a local block.

4. When is a switch statement better than multiple if statements?

A switch statement is generally best to use when you have more than two conditional expressions based on a single variable of numeric type.

5. Is a default case necessary in a switch statement?

No, but it is not a bad idea to put default statements in switch statements for error- or logicchecking purposes.

6. Can the last case of a switch statement skip including the break?

Even though the last case of a switch statement does not require a break statement at the end, you should add break statements to all cases of the switch statement, including the last case. You should do so primarily because your program has a strong chance of being maintained by someone other than you who might add cases but neglect to notice that the last case has no break statement.

This oversight would cause what would formerly be the last case statement to "fall through" to the new statements added to the bottom of the switch statement. Putting a break after each case statement would prevent this possible mishap and make your program more "bulletproof." Besides, most of today's optimizing compilers will optimize out the last break, so there will be no performance degradation if you add it.

7. Other than in a for statement, when is the comma operator used?

The comma operator is commonly used to separate variable declarations, function arguments, and expressions, as well as the elements of a for statement.

8. How can you tell whether a loop ended prematurely?

Generally, loops are dependent on one or more variables. Your program can check those variables outside the loop to ensure that the loop executed properly.

9. What is the difference between goto and long jmp( ) and setjmp()?

A goto statement implements a local jump of program execution, and the longjmp() and setjmp() functions implement a nonlocal, or far, jump of program execution. Generally, a jump in execution of any kind should be avoided because it is not considered good programming practice to use such statements as goto and longjmp in your program.

A goto statement simply bypasses code in your program and jumps to a predefined position. To use the goto statement, you give it a labeled position to jump to. This predefined position must be within the same function.

#### 10. 9. What is an l value?

An l value is an expression to which a value can be assigned. The lvalue expression is located on the left side of an assignment statement, whereas an rvalue is located on the right side of an assignment statement. Each assignment statement must have an lvalue and an rvalue. The lvalue expression must reference a storable variable in memory. It cannot be a constant.